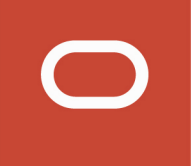

# Oracle CRM On Demand

# **Oracle Data Loader On Demand Guide Release 40**

**March 2020**

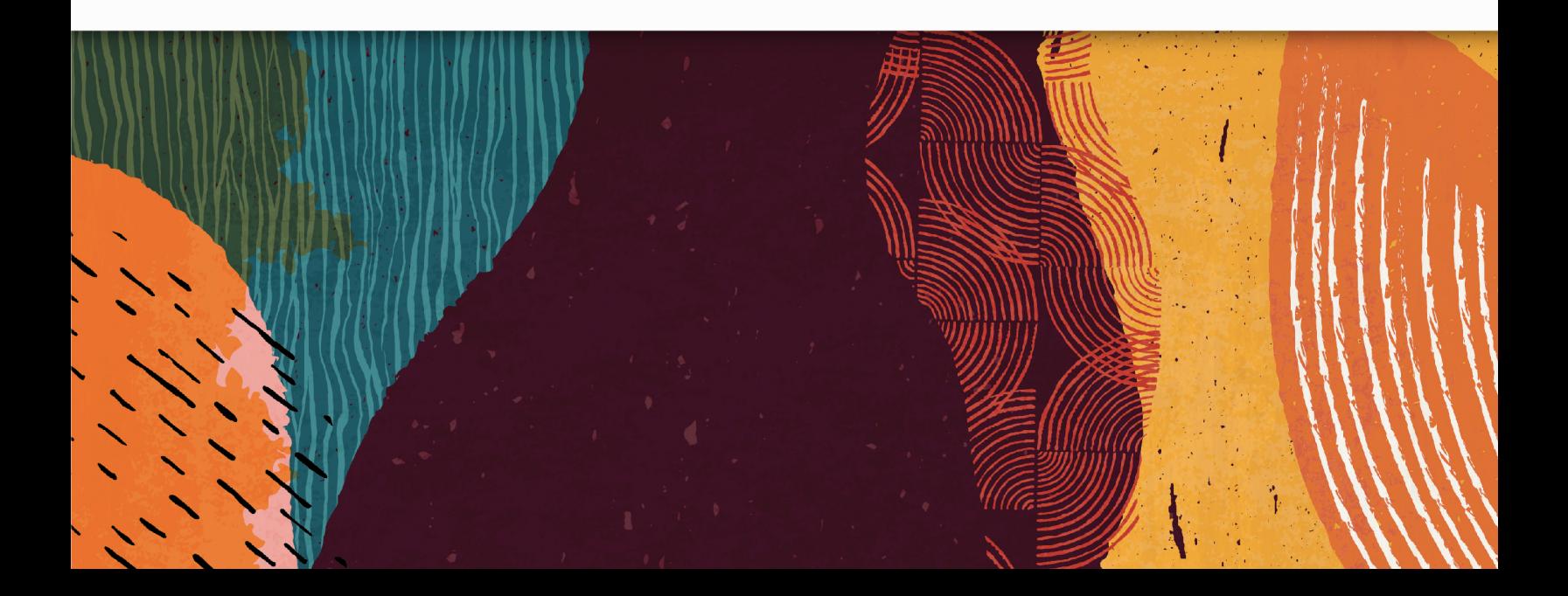

Oracle CRM On Demand Oracle Data Loader On Demand Guide Release 40

March 2020

Part Number: F23565-01

Copyright © 2005, 2020, Oracle and/or its affiliates. All rights reserved

Authors: Oracle CRM On Demand Information Development Team

This software and related documentation are provided under a license agreement containing restrictions on use and disclosure and are protected by intellectual property laws. Except as expressly permitted in your license agreement or allowed by law, you may not use, copy, reproduce, translate, broadcast, modify, license, transmit, distribute, exhibit, perform, publish, or display in any part, in any form, or by any means. Reverse engineering, disassembly, or decompilation of this software, unless required by law for interoperability, is prohibited.

The information contained herein is subject to change without notice and is not warranted to be error-free. If you find any errors, please report them to us in writing.

If this is software or related documentation that is delivered to the U.S. Government or anyone licensing it on behalf of the U.S. Government, the following notice is applicable:

U.S. GOVERNMENT END USERS: Oracle programs, including any operating system, integrated software, any programs installed on the hardware, and/or documentation, delivered to U.S. Government end users are "commercial computer software" pursuant to the applicable Federal Acquisition Regulation and agency-specific supplemental regulations. As such, use, duplication, disclosure, modification, and adaptation of the programs, including any operating system, integrated software, any programs installed on the hardware, and/or documentation, shall be subject to license terms and license restrictions applicable to the programs. No other rights are granted to the U.S. Government.

This software or hardware is developed for general use in a variety of information management applications. It is not developed or intended for use in any inherently dangerous applications, including applications that may create a risk of personal injury. If you use this software or hardware in dangerous applications, then you shall be responsible to take all appropriate fail-safe, backup, redundancy, and other measures to ensure its safe use. Oracle Corporation and its affiliates disclaim any liability for any damages caused by use of this software or hardware in dangerous applications.

Oracle and Java are registered trademarks of Oracle Corporation and/or its affiliates. Other names may be trademarks of their respective owners.

Intel and Intel Xeon are trademarks or registered trademarks of Intel Corporation. All SPARC trademarks are used under license and are trademarks or registered trademarks of SPARC International, Inc. AMD, Opteron, the AMD logo, and the AMD Opteron logo are trademarks or registered trademarks of Advanced Micro Devices. UNIX is a registered trademark of The Open Group.

This software or hardware and documentation may provide access to or information about content, products, and services from third parties. Oracle Corporation and its affiliates are not responsible for and expressly disclaim all warranties of any kind with respect to third-party content, products, and services unless otherwise set forth in an applicable agreement between you and Oracle. Oracle Corporation and its affiliates will not be responsible for any loss, costs, or damages incurred due to your access to or use of third-party content, products, or services, except as set forth in an applicable agreement between you and Oracle.

The business names used in this documentation are fictitious, and are not intended to identify any real companies currently or previously in existence.

## **Contents**

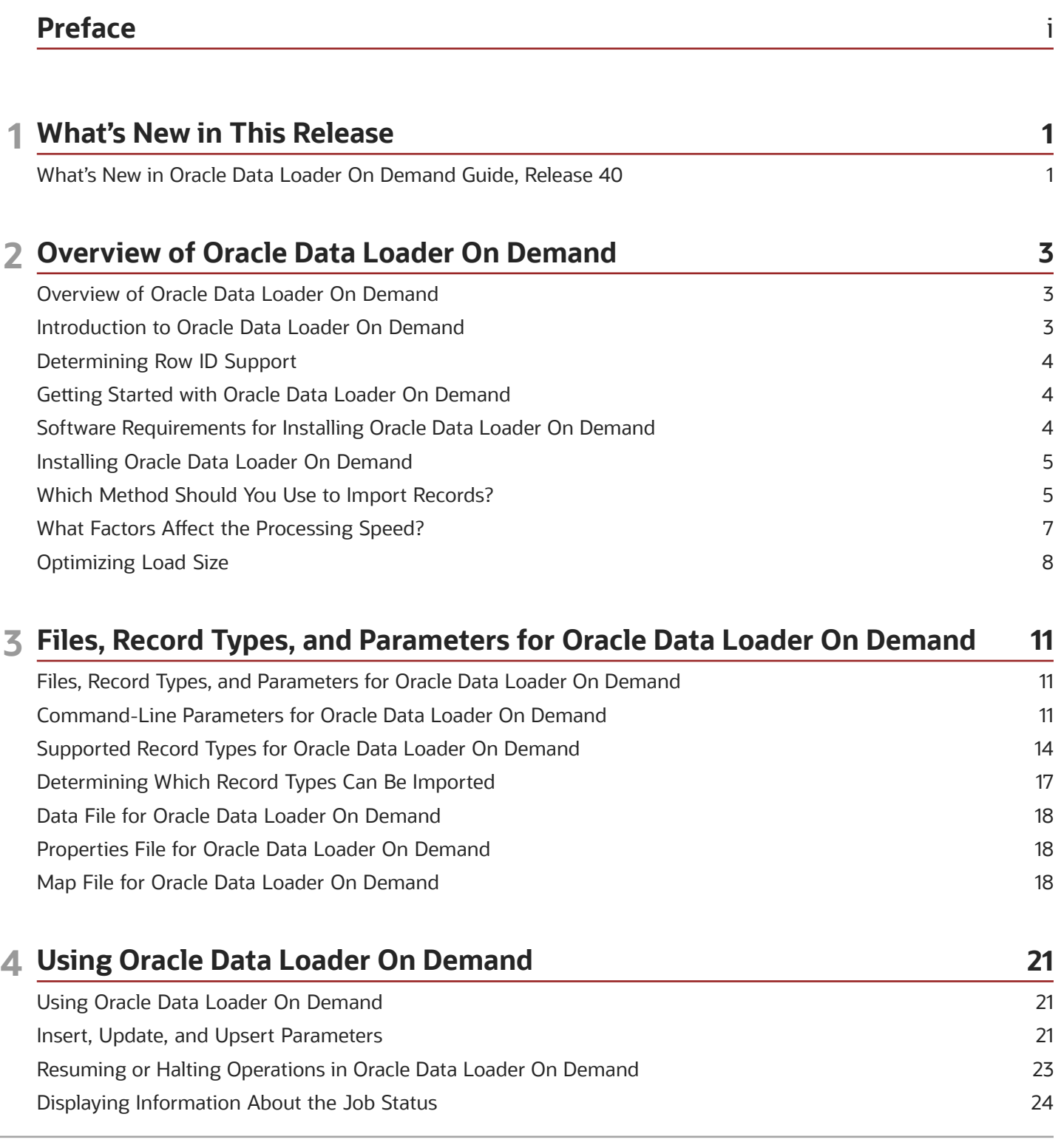

#### ORACLE

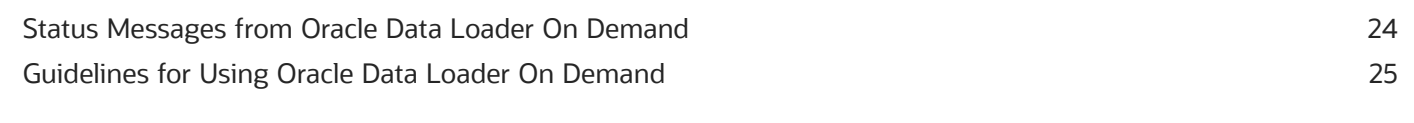

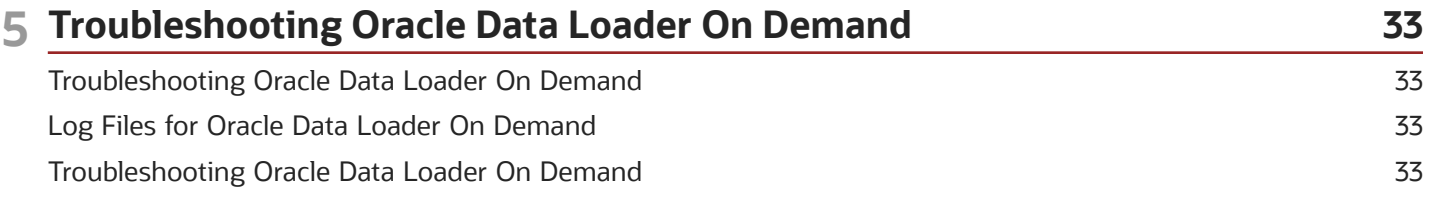

#### **6 Sample Files**

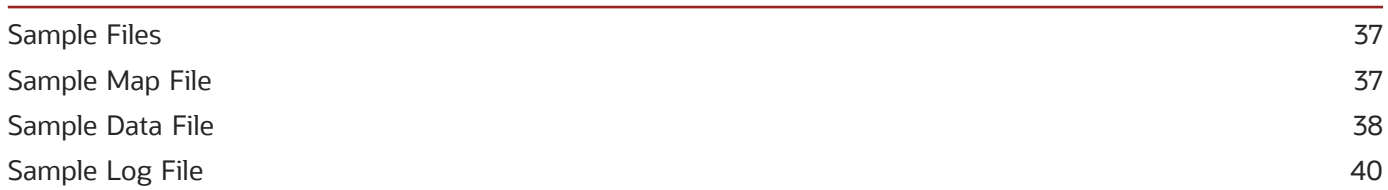

37

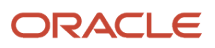

# <span id="page-4-0"></span>Preface

This preface introduces information sources that can help you use the application and this guide.

### Using Oracle Applications

To find guides for Oracle Applications, go to the Oracle Help Center at *http://docs.oracle.com/*.

### Documentation Accessibility

For information about Oracle's commitment to accessibility, visit the *Oracle [Accessibility](http://www.oracle.com/pls/topic/lookup?ctx=acc&id=docacc) Program website*.

### Contacting Oracle

#### Access to Oracle Support

Oracle customers that have purchased support have access to electronic support through My Oracle Support. For information, visit *My Oracle [Support](http://www.oracle.com/pls/topic/lookup?ctx=acc&id=info)* or visit *[Accessible](http://www.oracle.com/pls/topic/lookup?ctx=acc&id=trs) Oracle Support* if you are hearing impaired.

#### Comments and Suggestions

Please give us feedback about Oracle Applications Help and guides! You can send an e-mail to: *[oracle\\_fusion\\_applications\\_help\\_ww\\_grp@oracle.com](mailto:oracle_fusion_applications_help_ww_grp@oracle.com)*.

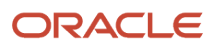

# **1 What's New in This Release**

#### <span id="page-6-0"></span>What's New in *Oracle Data Loader On Demand Guide* , Release 40

The following table lists the changes in this version of the documentation to support Release 40 of the software.

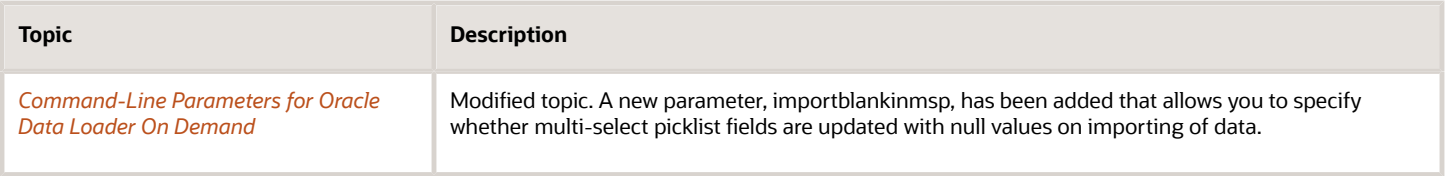

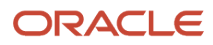

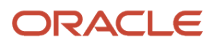

# **2 Overview of Oracle Data Loader On Demand**

#### Overview of Oracle Data Loader On Demand

This chapter provides an overview of Oracle Data Loader On Demand, and it describes how to install Oracle Data Loader On Demand. It includes the following topics:

- <span id="page-8-0"></span>• *[Introduction](#page-8-2) to Oracle Data Loader On Demand*
- *[Determining](#page-9-3) Row ID Support*
- *Geing Started with Oracle Data Loader On [Demand](#page-9-4)*
- *Software [Requirements](#page-9-5) for Installing Oracle Data Loader On Demand*
- *[Installing](#page-10-2) Oracle Data Loader On Demand*
- *Which Method Should You Use to Import [Records?](#page-10-3)*
- What Factors Affect the [Processing](#page-12-1) Speed?
- <span id="page-8-2"></span><span id="page-8-1"></span>• *[Optimizing](#page-13-1) Load Size*

#### Introduction to Oracle Data Loader On Demand

The Oracle Data Loader On Demand client provides a means of importing data into Oracle CRM On Demand from external data sources. It has the following supported operations:

- **Insert operation.** This operation takes records from a file and adds them to Oracle CRM On Demand.
- **Update operation.** This operation modifies existing records in Oracle CRM On Demand, using records from an external data source. The external records must provide a value that uniquely identifies a record in Oracle CRM On Demand, such as External System ID or Row ID. Because External System ID and Row ID are used to identify the target record, those fields cannot be modified using Oracle Data Loader On Demand.
- **Upsert operation.** This operation is a combination of the Insert operation and the Update operation. Using records from an external data source, the Upsert operation first checks for the existence of the external record in the Oracle CRM On Demand database. The external records must provide a value that uniquely identifies a record in Oracle CRM On Demand, such as External System ID or Row ID. If the external record already exists in the Oracle CRM On Demand database, the Upsert operation then performs an Update operation on the record. If the external does not exist in the Oracle CRM On Demand database, the Upsert operation performs an Insert operation and inserts the external record into the Oracle CRM On Demand database.

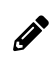

**Note:** Row ID support is not available for all objects. To determine whether an object supports Row ID, see *[Determining](#page-9-3) Row ID Support*.

Oracle Data Loader On Demand can be used for both small and large loads. However, larger loads (millions of records) require further sizing considerations. There are many factors to consider when inserting or modifying a large amount of data. Contact Customer Care if you plan to do large data loads or if the characteristics of your company's data load change dramatically. For example, contact Customer Care if you have been inserting one million records weekly and then suddenly need to increase to four million records.

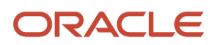

<span id="page-9-3"></span><span id="page-9-0"></span>**Note:** Oracle Data Loader On Demand does not support SSO authentication.

### Determining Row ID Support

To determine whether an object supports Row ID, complete the following procedure.

#### To determine whether an object supports Row ID

- **1.** Navigate to Admin, then Import and Export Tools.
- **2.** Select an object under Import Data. If the option On Demand Row ID is listed as an import method, that indicates that the chosen object supports Row ID.

### Getting Started with Oracle Data Loader On Demand

Oracle Data Loader On Demand is a command-line utility, and it runs separately from Oracle CRM On Demand. The following summary explains how you use Oracle Data Loader On Demand.

- <span id="page-9-4"></span><span id="page-9-1"></span>**1.** You prepare an external data file in a comma-separated value (CSV) file.
- **2.** You create a map file and a properties file that contains parameters for Oracle Data Loader On Demand for processing the data file. Because properties files are sets of instructions, you can reuse them on multiple data files. You can create a library of properties files and map files for actions that you use routinely.
- **3.** From a command-line prompt you run the Oracle Data Loader On Demand providing the names of the files to process on the command-line.

#### Software Requirements for Installing Oracle Data Loader On Demand

Oracle Data Loader On Demand is a Java-based client which can run on any operating system. However, only Microsoft Windows is currently officially supported. Oracle Data Loader On Demand has the following software requirements:

- <span id="page-9-5"></span><span id="page-9-2"></span>• Java Runtime Environment (JRE) JRE 1.7.0\_131 or later
- A ZIP utility to extract the files

To check whether you have Java Runtime Environment installed, and have the correct version, perform the following procedure.

#### To check whether the appropriate Java Runtime Environment is installed

- **1.** In Windows, open the Control Panel:
	- **a.** In Classic View, double-click the Java icon.

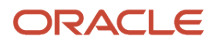

**b.** In Category View, select the Other Control Panel Options, and then click the Java icon.

<span id="page-10-2"></span><span id="page-10-0"></span>**Note:** If the Java icon is not present, then you do not have Java Runtime Environment installed.

- **2.** In the Java Control Panel window, click the Java tab, and then click View.
- **3.** In the Platform column, make sure that version 1.7.0\_131 or later exists and that it is enabled. To get the latest version of Java Runtime Environment, navigate to: http://www.java.com

### Installing Oracle Data Loader On Demand

To access the download page, you must have the Admin Import privilege. To run Oracle Data Loader On Demand, you must have the Enable Web Services Access privilege. To assign both privileges, you edit your role in step 4 of the Role Management wizard. For more information on the Role Management wizard, see *Oracle CRM On Demand Online Help* .

#### To download Oracle Data Loader On Demand

- **1.** In Oracle CRM On Demand, navigate to Admin, then Import and Export Tools.
- **2.** Click Oracle Data Loader On Demand.
- **3.** When prompted by the browser, choose the option to save the file to your hard disk.
- **4.** Extract the Oracle\_DataLoader\_OnDemand.zip file to a directory on your computer.

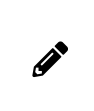

<span id="page-10-3"></span><span id="page-10-1"></span>**Note:** The contents of the ZIP file include files within folders. Make sure to maintain the folder structure by using the extraction feature from the menu bar of your compression application. Do not drag the files from that application and drop them into a folder on your hard drive because the folder structure will not be maintained.

**5.** Review the readme file for any updates that might not be included in this guide.

The readme file contains information about Oracle Data Loader On Demand and is included in the Oracle\_DataLoader\_OnDemand.zip file.

### Which Method Should You Use to Import Records?

You can import records using the Import operation, Oracle Data Loader On Demand, or Web services. The following information can help you choose the method that best suits your needs:

- **Import Assistant.** Use the Import Assistant if the following conditions apply:
	- You want to process records sequentially, where record 1 is processed before record 2, and so on.
	- You are a new user, or you want to use a user interface that guides you through the process.
	- You want to associate records using Predefined Fields in Oracle CRM On Demand, as opposed to associating records using External System ID.
	- You want detailed error messages, which is important if you are performing a small test before a large data load.

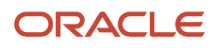

 $\circ$  You do not have a map file and want to create a map file using the Mapping Wizard page of the Import Assistant.

For information on the Import Assistant, see *Oracle CRM On Demand Online Help* .

- **Oracle Data Loader On Demand.** Use Oracle Data Loader On Demand if the following conditions apply:
	- You want to automate your data loads.
	- You can allow your data to be processed in any order.
	- You have les that are larger than the allowable limits in Oracle CRM On Demand Import. The limits for each record type can be found in *Oracle CRM On Demand Online Help* .
	- You want to schedule an Insert, Update, or Upsert operation.
	- Your data has no errors and does not require much validation.
- **Web services.** Use Web services if the following conditions apply:
	- You require operations that are not supported by the Import operation or Oracle Data Loader On Demand.
	- You require multiple actions for each record. For example, you read a record, merge it with another record, associate it with a third record, and then delete a few of its child records.
	- You require operations performed directly on child records. For such operations, use the Web Services 2.0 API.

<span id="page-11-0"></span>For information on Web services, see *Oracle Web Services On Demand Guide* . This guide is available from Oracle Technology Network and from within Oracle CRM On Demand (see *[Downloading](#page-11-0) Oracle Web Services On [Demand Guide](#page-11-0)*).

#### Downloading Oracle Web Services On Demand Guide

To download *Oracle Web Services On Demand Guide* from Oracle CRM On Demand

- **1.** Navigate to Admin and then to Web Services Administration.
- **2.** Click Download Documentation, and choose *Oracle Web Services On Demand Guide* .

#### Differences Between Using the Import Operation of Oracle CRM On Demand and Oracle Data Loader On Demand

The following table compares and contrasts the differences between using the Import operation of Oracle CRM On Demand and Oracle Data Loader On Demand.

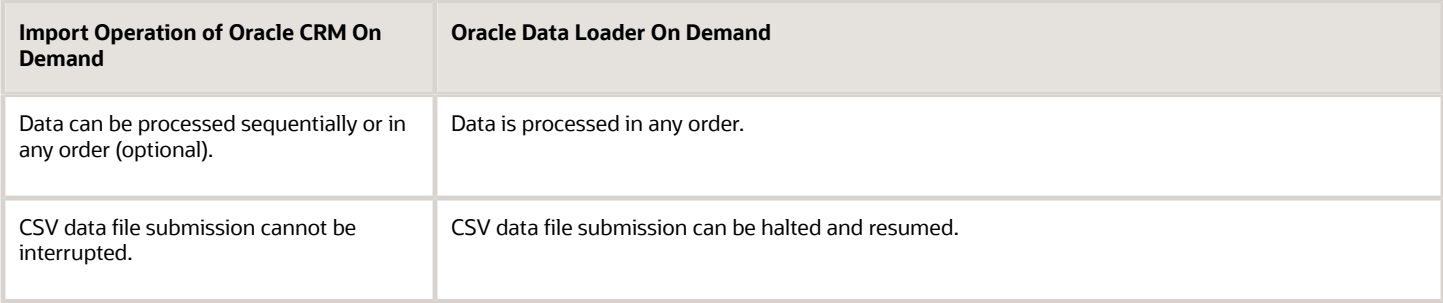

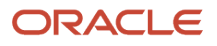

### <span id="page-12-1"></span><span id="page-12-0"></span>What Factors Affect the Processing Speed?

The queuing mechanism and the throughput rate affect the processing speed and consequently the time it takes to process records.

#### About the Enhanced Queuing Mechanism

The queuing mechanism allows the server to distribute the resources more efficiently for all users. Thus, a user with a smaller import or data load no longer has to wait for a large import or data load to finish until the small import is processed.

When Oracle Data Loader On Demand submits a request to Oracle CRM On Demand, the file is divided into smaller segments that are processed in parallel by all available tasks on the server. For example, when you submit a file with 4,000 accounts and there are four tasks available on the server, each task processes a data file of 1,000 records. Because of this separation, the server can process the records in any order. For example, records 1001 to 2000 can be processed before records 1 to 1000.

If there are more CSV data segments than available tasks, then the CSV data segments are queued. This is true for all users who submit data using Oracle Data Loader On Demand.

#### About Throughput Rates

The *throughput rate* is the number of records processed during a specific period, such as 1 second. You calculate the throughput rate by dividing the total amount of time it takes to process the data by the number of records processed.

#### What Factors Affect the Throughput Rates?

The following factors directly or indirectly affect the throughput rate of Oracle Data Loader On Demand:

- **Type of object (record type).** When a record in Oracle CRM On Demand is processed, many records might have to be created or updated. Depending on the complexity of the record type, the number of underlying database records might differ substantially. As a result, the throughput rates differ. The difference is based on the record type that is selected.
- **Type of operation (Insert, Update, or Upsert).** Throughput rates vary by operation. Update operations are usually faster than Insert operations, because Insert operations might have to write many records and update indexes. Upsert operations are a combination of Insert operations and Update operations and as a result you must include both factors in your estimate.
- **Type of fields (picklist, date, description).** Some fields require more processing time for validation than others. Picklists, description fields, and dates might process more slowly than Boolean and text fields.
- **The number of fields mapped.** The more fields you map, the slower the processing of the records. For best results, remove the unnecessary fields.
- **Data quality.** The more errors in the data file, the more data validation must occur, and more log messages must be written to the log file.

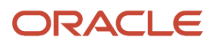

- Log Level. The higher the level of the log file, the more processing time is required, which slows the throughput rate.
- **Submission time.** Data loads performed during peak hours when other users are also using the server's resources are slower than loads submitted during off-peak hours.
- **Associations.** When a record is associated with other records, additional processing and validation might be required.
- <span id="page-13-1"></span><span id="page-13-0"></span>• **Background processes.** Many background processes are not visible and might affect the throughput rate. These background processes include: log file generation, email notification, and other processes.

### Optimizing Load Size

When performing a large load, keep in mind that the entire environment might need to be sized appropriately for the load that you plan to perform. There are many factors to take into consideration to ensure optimal results.

#### To ensure optimal load size

- **1.** Check the client configuration to ensure data is sent at an optimal speed.
- **2.** Inspect the data to avoid errors.

You might want to load your data in a particular sequence because one record might depend on another record's existence. For example, if you want to import your users, and your data has a Reports To field, you might want to import users in hierarchical order so the executives are already in the database before their subordinates. These records cannot be imported randomly, but require sequential processing.

- **3.** Check for other data quality issues, such as the required fields and pick list values are valid.
- **4.** Make sure that the log level is tailored to the specific load.

There is no need for unnecessary logging.

Some recurring data loads might need to be suspended by Oracle CRM On Demand Hosting Operations personnel, and they might need to restrict the use of the environment.

**5.** Perform test runs and collect metrics for each test run. Scale or reconfigure the environment iteratively to achieve the required throughput rate.

Optimizing typically requires a few weeks because it is an iterative process of plan, test, analyze, adjust, and repeat.

#### Factors That Affect Performance When Performing a Large Load

The following information relates to performance and sizing concerns:

- Throughput characteristics between different record types and scenarios vary widely, therefore it is not possible to predict the throughput rate for a given load.
- Optimization is an iterative process which builds from a single session test to large scale concurrency testing.
- It is your responsibility to act on your data. Oracle does not update, delete, or otherwise alter customer data.
- Staging and production environments are not identical, therefore throughput can differ between these two environments.

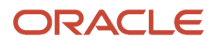

- Oracle Data Loader On Demand uses nonsequential processing. This provides for maximum throughput by using all available resources to import your data. For example, if your server has four tasks available and you submitted a 4000-record import, and if no one else was importing data, then Oracle Data Loader On Demand would use all four tasks to import the 4000 records (each task importing 1000 records). If this job was processed using a sequential process, then only one task would be used and the other three would be idle.
- For better performance when importing, consider inactivating any workflows that can be postponed.

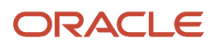

# **3 Files, Record Types, and Parameters for Oracle Data Loader On Demand**

#### Files, Record Types, and Parameters for Oracle Data Loader On Demand

This chapter provides information about the files, record types, and command-line parameters for Oracle Data Loader On Demand. It includes the following topics:

- <span id="page-16-0"></span>• *[Command-Line](#page-16-2) Parameters for Oracle Data Loader On Demand*
- *[Supported](#page-19-1) Record Types for Oracle Data Loader On Demand*
- *[Determining](#page-22-1) Which Record Types Can Be Imported*
- *Data File for Oracle Data Loader On [Demand](#page-23-3)*
- *[Properties](#page-23-4) File for Oracle Data Loader On Demand*
- *Map File for Oracle Data Loader On [Demand](#page-23-5)*

#### <span id="page-16-2"></span><span id="page-16-1"></span>Command-Line Parameters for Oracle Data Loader On Demand

Oracle Data Loader On Demand has a command-line interface. The syntax for running Oracle Data Loader On Demand is:

**java -jar Oracle\_DataLoader\_OnDemand.jar parameters**

Option names and values are case sensitive and must be in lower case. Parameters with spaces must be enclosed in double quotes.

The parameters are listed in the following table.

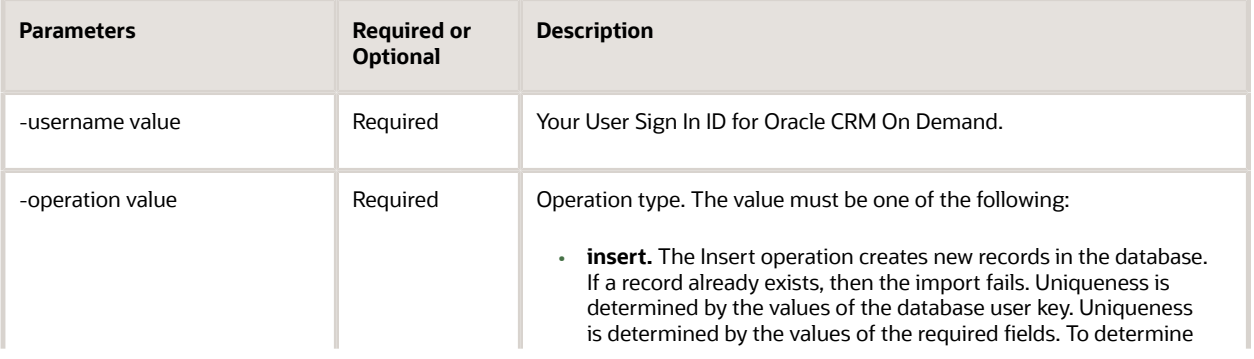

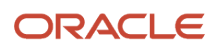

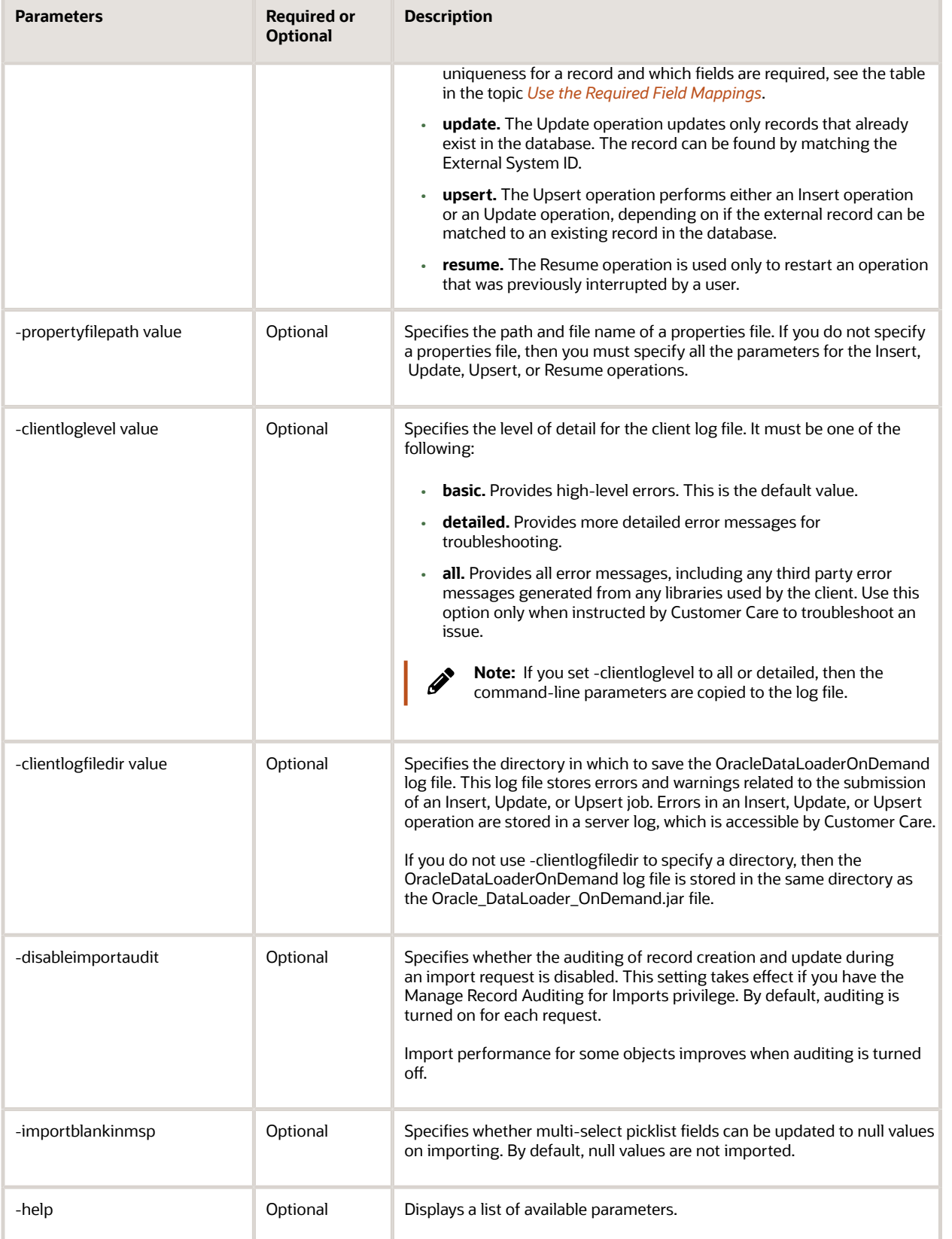

#### Oracle CRM On Demand Oracle Data Loader On Demand Guide Release 40

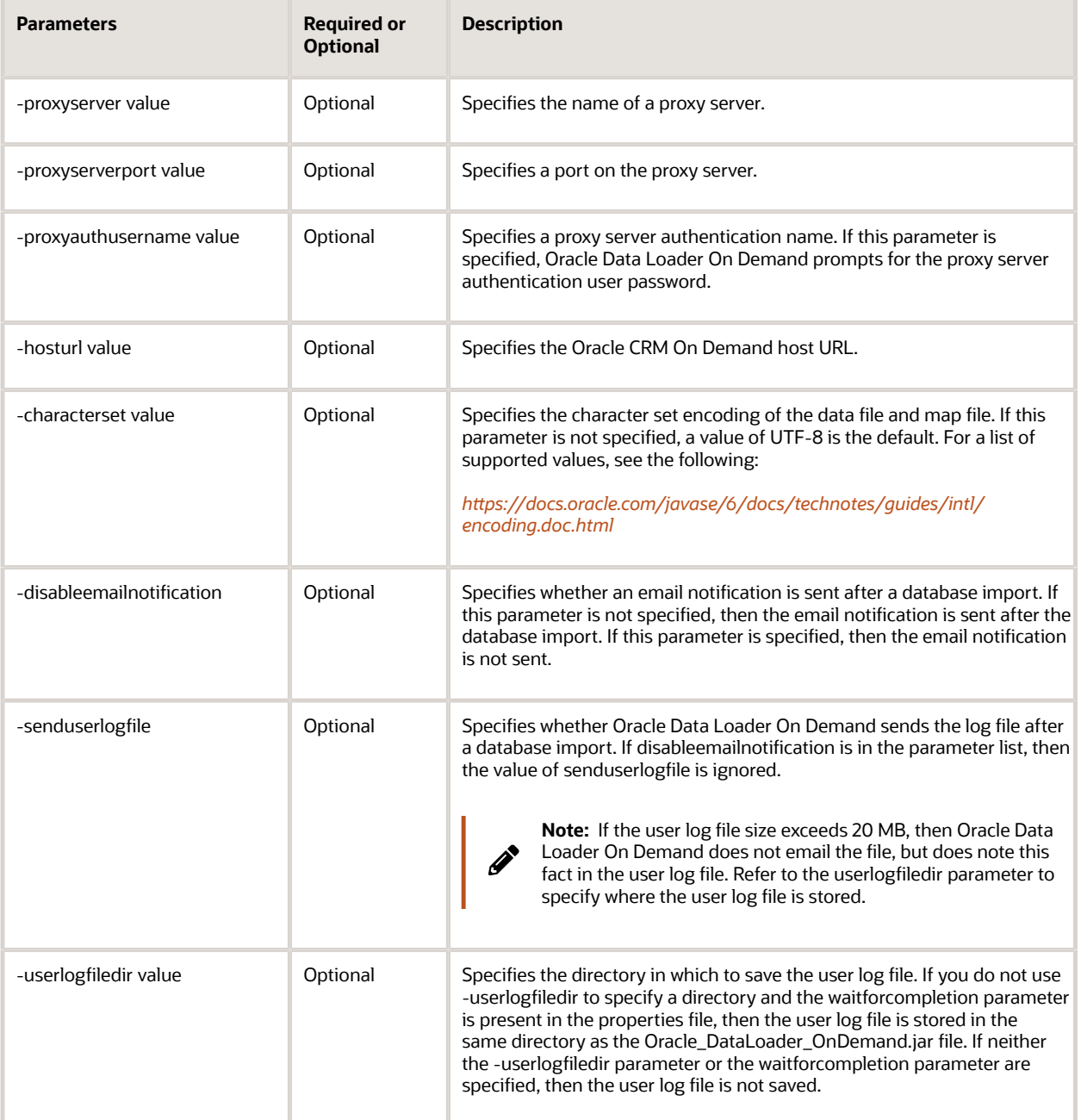

When you run Oracle Data Loader On Demand from the command-line you are prompted to enter your password. This is a security feature to prevent unauthorized people from gaining access to your password. If you are not concerned with password security, then you can put your password in a text file, and specify the file name on the command-line. For security reasons, this method is not recommended. For example:

**java -jar Oracle\_DataLoader\_OnDemand.jar -username "AcmeRentals/jbrown" propertyfilepath "D:\dataload\propfiles\insert\_leads.txt" < password.txt**

Where password.txt is the name of the file that contains your password.

#### Command-Line and Properties File

You can specify the parameters for any operation (Insert, Update, Upsert, or Resume) on the command-line, or use a properties file. If you use a properties file (recommended), then the command-line must contain the following parameters:

- username
- propertyfilepath

If you specify all possible parameters in the properties file, then the resulting command-line resembles the following:

```
java -jar Oracle_DataLoader_OnDemand.jar -username "AcmeRentals/jbrown" -
propertyfilepath "D:\dataload\propfiles\insert_leads.txt"
```
If the same parameter is specified in both the properties file and the command-line, the command-line value overrides the value in the properties file.

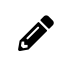

**Note:** Do not specify your user name in the properties file. This parameter must be specified on the command-line.

#### Example of Oracle Data Loader On Demand Command-Line

The following is an example of a command-line to run Oracle Data Loader On Demand for the following conditions:

- Inserting records.
- User ID is AcmeRentals/jbrown.
- The log file is stored in:

**D:\dataload\logs**

- The log detail level is basic.
- The properties file is in the following directory:

**D:\dataload\propfiles\insert\_leads.txt**

The resulting command-line is:

```
java -jar Oracle_DataLoader_OnDemand.jar -operation "insert" -username 
"AcmeRentals/jbrown" -clientlogfiledir "D:\dataload\logs" -clientloglevel "basic" 
-propertyfilepath "D:\dataload\propfiles\insert_leads.txt"
```
#### <span id="page-19-1"></span><span id="page-19-0"></span>Supported Record Types for Oracle Data Loader On Demand

The record types named in this topic are the supported record types you use with Oracle Data Loader On Demand. When you specify a record type you must use the name exactly as specified. For example, for the Campaign object you

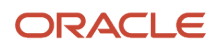

cannot use **Campaigns** instead. If you have customized an object name in the Oracle CRM On Demand user interface, that customization does not apply to Oracle Data Loader On Demand. For example, if you have changed **Account** to **Customer** in the user interface, you must specify **Account** in Oracle Data Loader On Demand.

Support for record types can change over time. To determine whether a record type is supported for importing, see *[Determining](#page-22-1) Which Record Types Can Be Imported*.

You can Insert (but not Update or Upsert) the following record types using Oracle Data Loader On Demand:

- Appointment Contact
- Appointment User
- Note
- Task Contact
- Task User

You can Insert, Update, and Upsert the following record types using Oracle Data Loader On Demand:

- Account
- Account Address
- Account Book
- Account Competitor
- Account Contact
- Account Partner
- Account Team
- Accreditation
- Accreditation Request
- Address
- Allocation
- Application
- Appointment
- Asset
- Blocked Product
- Book
- Book User
- Broker Profile
- Business Plan
- Campaign
- Campaign Recipient
- Certification
- Certification Request
- Claim
- Contact (Admin)
- Contact Address

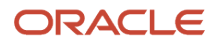

- Contact Book
- Contact State License
- Contact Team
- Course
- Course Enrollment
- Coverage
- Custom Object 1-15
- Damage
- Deal Registration
- Dealer
- Event
- Exam
- Exam Registration
- Financial Account
- Financial Account Holder
- Financial Account Holding
- Financial Plan
- Financial Product
- Financial Transaction
- HCP Contact Allocation
- Insurance Property
- Inventory Audit Report
- Inventory Period
- Invitee
- Involved Party
- Lead
- MDF Request
- Message Response
- Messaging Plan
- Messaging Plan Item
- Messaging Plan Item Relations
- Modification Tracking
- Objective
- Opportunity
- Opportunity Contact Role
- Opportunity Product Revenue
- Opportunity Team
- Order

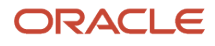

- Order Item
- Partner
- Partner Program
- Plan Account
- Plan Contact
- Plan Opportunity
- Policy
- Policy Holder
- Portfolio
- Price List
- Price List Line Item
- Product
- Product Category
- Product Indication
- SP Request
- Sample Disclaimer
- Sample Inventory
- Sample Lot
- Sample Request
- Sample Request Item
- Sample Transaction
- Service Request
- Social Profile
- Solution
- Special Pricing Product
- Task
- Transaction Item
- User
- Vehicle
- <span id="page-22-1"></span><span id="page-22-0"></span>• Vehicle Contact

### Determining Which Record Types Can Be Imported

To determine which record types can be imported, complete the following procedure.

#### To determine which record types can be imported

**1.** In Oracle CRM On Demand, navigate to Admin, and then Import and Export Tools.

<span id="page-23-3"></span><span id="page-23-0"></span>**2.** Under the Import Data section, click the menu and check which records appear on the menu.

### Data File for Oracle Data Loader On Demand

The *data file* contains the records from your external application to be imported or updated into Oracle Data Loader On Demand. The data file is a text file and can be created using any means you prefer (such as exporting data from your application, using a data extraction utility on the external application's database, and so on). The data file must meet the following criteria:

- The data file character set encoding must be specified. If it is not specified, the default value is UTF-8.
- The fields must be separated by either commas (,) or semicolons (;) used consistently. Make sure the properties file specifies which delimiter you use.
- The first line of the data file (the header record) must list the field names to process.
- For each field listed in the header record, there must be an entry in the map file.
- The map file must have the same character set encoding as the data file.
- <span id="page-23-4"></span><span id="page-23-1"></span>• Every record in the data file must have the same number of fields as the header record.

For an example of a data file, see *[Sample](#page-43-1) Data File*.

### Properties File for Oracle Data Loader On Demand

The *properties file* is a text file that contains name-value pairs of configuration parameters for Oracle Data Loader On Demand. Parameters must be specified in the following format, one for each line:

#### **optionName=optionValue**

When specifying file paths in a properties file you must use double backslashes between directory levels. Note that this is different than entering file paths on the command-line where single backslashes are required. For example, when you specify the file path for log file you would use -clientlogfiledir "D:\dataload\logs" when you enter it on a commandline, but -clientlogfiledir "D:\\dataload\\logs" when you enter it in a properties file.

Boolean parameters can have a value of either True or False. For information on the parameters, see the following:

- The table in the topic *[Command-Line](#page-16-2) Parameters for Oracle Data Loader On Demand* has a list of parameters that applies to all operations.
- The table in the topic *Insert, Update, and Upsert [Parameters](#page-26-2)* has a list of parameters that applies to the Insert, Update, and Upsert operations.
- <span id="page-23-5"></span><span id="page-23-2"></span>• The table in the topic *Resuming or Halting [Operations](#page-28-1) in Oracle Data Loader On Demand* has a list of parameters that applies to the Resume operation.

### Map File for Oracle Data Loader On Demand

A *map* file contains the field mappings between Oracle CRM On Demand and the fields from an external data source. You specify the path and the name of the map file in the properties file or in the command-line. The map file must be in

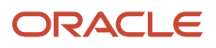

CSV format. It must have the same character set encoding as the data file. The first line of the map file must contain the following header:

**"Oracle CRM On Demand Field","Import File Field"**

All remaining lines in the map file must contain a pair of mappings where the first item is a field in Oracle CRM On Demand and the second item is a field in your data file. Only mapped fields are processed. If the map file is not a valid CSV format, a mapping validation error occurs. For example, if you have a data file that contains two columns, and the names of those two columns are **My Acct Name** and **My Acct Loc**, then the map file contains the following:

```
"Oracle CRM On Demand Field","Import File Field"
"Name","My Acct Name"
"Location","My Acct Loc"
```
Map files are interchangeable between the Import operation in Oracle CRM On Demand and Oracle Data Loader On Demand. To save time, you can perform a small import (with at least one record), which generates a map file. The Import Assistant allows easy mapping of your data files with Oracle CRM On Demand fields. When the import finishes, the map file for the import becomes available in Oracle CRM On Demand. You can download the map file and use it with Oracle Data Loader On Demand. Note that the mapping file has the extension MAP. You must keep that extension for the mapping file to be recognized by Oracle Data Loader On Demand.

The double quotation marks are optional when you create a map file manually. If you create the map file using the Import Assistant, it surrounds all values with double quotation marks. For an example of a map file, see *[Sample](#page-42-2) Map [File](#page-42-2)*.

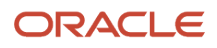

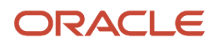

# **4 Using Oracle Data Loader On Demand**

### Using Oracle Data Loader On Demand

This chapter provides information about the tasks supported by Oracle Data Loader On Demand. It includes the following topics:

- <span id="page-26-0"></span>• *Insert, Update, and Upsert [Parameters](#page-26-2)*
- *Resuming or Halting [Operations](#page-28-1) in Oracle Data Loader On Demand*
- *Displaying [Information](#page-29-2) About the Job Status*
- *Status [Messages](#page-29-3) from Oracle Data Loader On Demand*
- <span id="page-26-2"></span><span id="page-26-1"></span>• *[Guidelines](#page-30-2) for Using Oracle Data Loader On Demand*

#### Insert, Update, and Upsert Parameters

To insert, update, or upsert records in Oracle CRM On Demand, you must prepare your data file and a corresponding map file. For information on preparing a data file, see *Data File for Oracle Data Loader On [Demand](#page-23-3)*. For information on creating a map le, see *Map File for Oracle Data Loader On [Demand](#page-23-5)*.

You can also create a properties file. For information on the format of a properties file, see *[Properties](#page-23-4) File for Oracle Data Loader On [Demand](#page-23-4)*.

The following table lists the Insert, Update, and Upsert parameters that you set in the properties file. Note that all parameters are in lower case. The values used with the parameters can be case sensitive (such as path names). If an optional parameter (such as -csvdelimiter) is not specified, its default value is used.

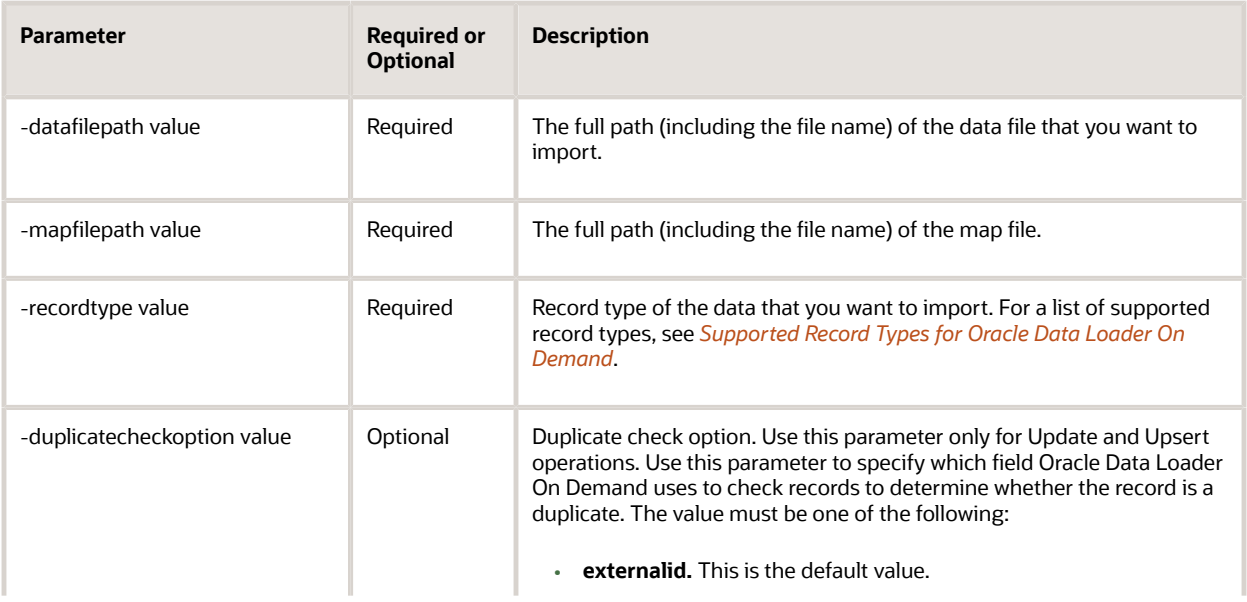

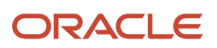

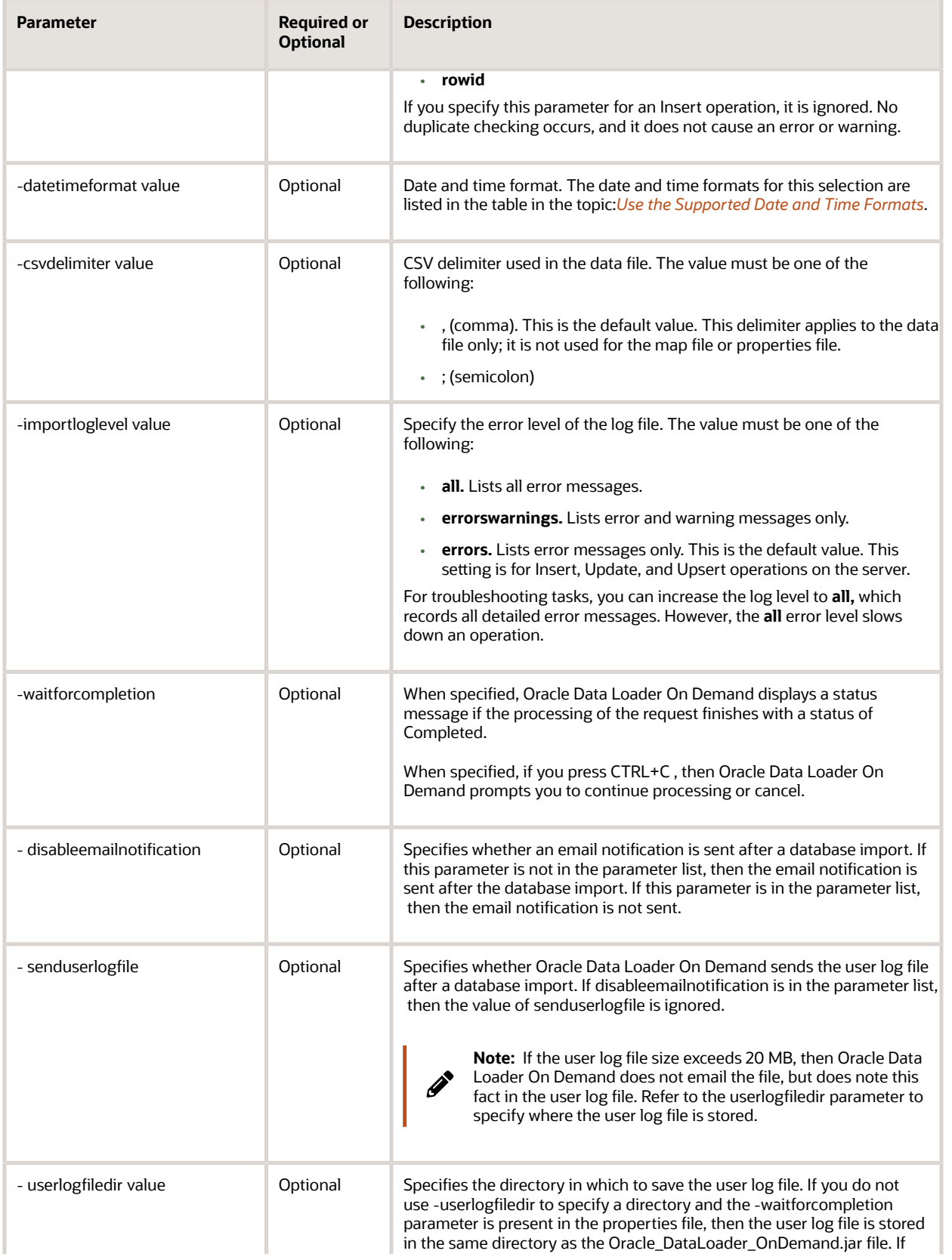

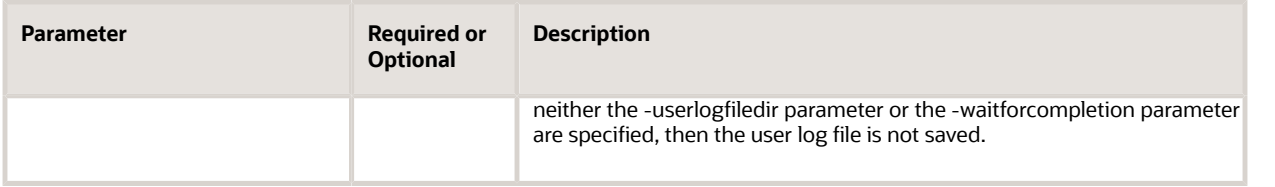

### <span id="page-28-1"></span><span id="page-28-0"></span>Resuming or Halting Operations in Oracle Data Loader On Demand

This topic describes how to halt or resume operations in Oracle Data Loader On Demand.

You can halt Oracle Data Loader On Demand by pressing CTRL+C. This halts the process of submission of the remaining records in the data file. All records that have been submitted continue to be processed by the server. To resume processing, create a properties file using the parameters specified in the following table. To stop requests on the server, log in to Oracle CRM On Demand, navigate to the Import Queue and cancel the request.

#### To halt operations in Oracle Data Loader On Demand

• Press CTRL+C.

This halts the process of submission of the remaining records in the data file. All records that have been submitted continue to be processed by the server.

The following procedure describes how to obtain the request ID of a previously interrupted request.

#### To obtain a request ID

**1.** Navigate to the folder where the log files were stored.

The log files are saved at the location specified with the -clientlogfiledir parameter.

**2.** Open the last log file and navigate to the bottom of the file.

A message displays the request ID similar to the following:

**To resubmit ... please re-execute ... using the RESUME option while providing the following Request ID**

The following procedure describes how to resume operations in Oracle Data Loader On Demand.

#### To resume operations in Oracle Data Loader On Demand

• Create a properties file using the required or optional parameters.

For more information on the required or optional parameters, see the following table.

The following table lists the Resume parameters for Oracle Data Loader On Demand.

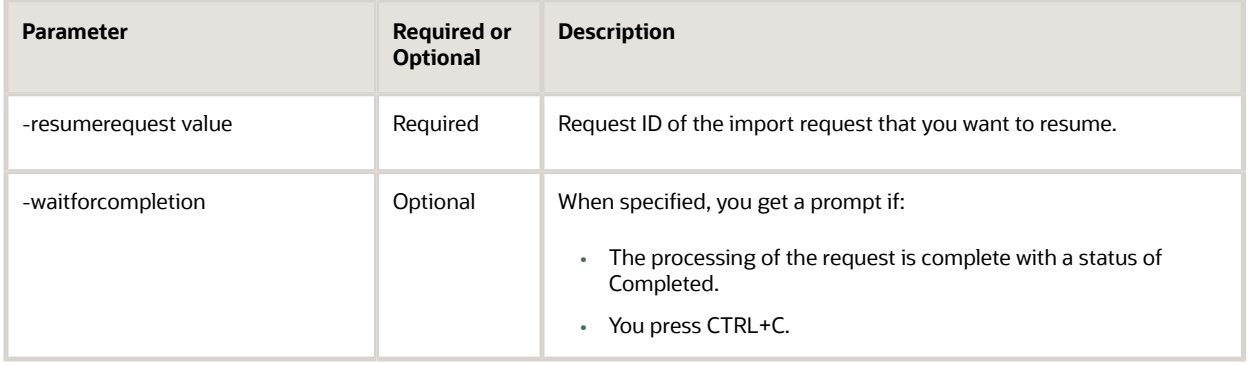

### Displaying Information About the Job Status

You can display the details about the progress of your request in Oracle CRM On Demand. The Import queue displays information, such as the number of records processed, the status of your request, and other information.

#### To display information about the job status

- <span id="page-29-2"></span><span id="page-29-0"></span>**1.** Log in to Oracle CRM On Demand.
- **2.** Navigate to the import queue: Admin, Import Export tools, and then Import Queue.
- **3.** To display further details about a request, drill down on a request by clicking the record type link to navigate to the detail page for the request.

<span id="page-29-3"></span><span id="page-29-1"></span>When your request is complete, your map file and log file appear as attachments under the Request Detail page.

### Status Messages from Oracle Data Loader On Demand

The following table lists the status messages in the import queue that Oracle Data Loader On Demand returns after processing a data file.

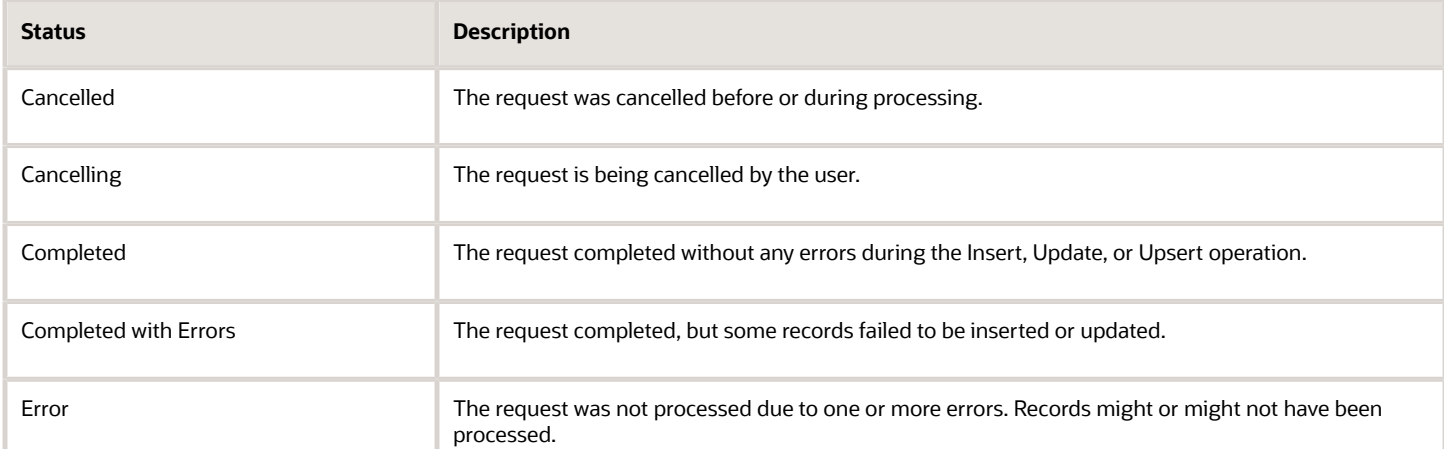

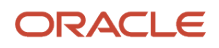

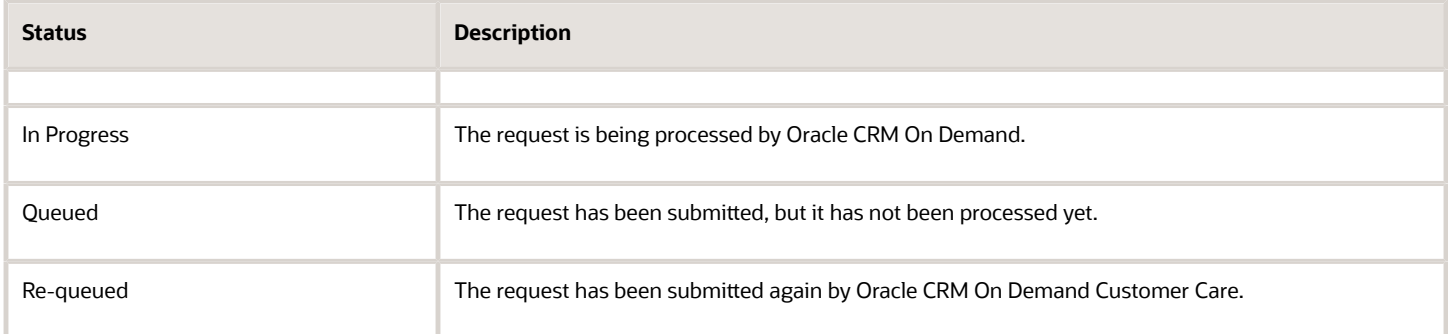

### <span id="page-30-2"></span><span id="page-30-0"></span>Guidelines for Using Oracle Data Loader On Demand

Follow these guidelines when using Oracle Data Loader On Demand. Adhering to these guidelines helps you to avoid errors.

#### <span id="page-30-1"></span>Use the Required Field Mappings

Every record type has a list of fields that is required. If you omit a required field, Oracle Data Loader On Demand returns an error. The following table lists the preconfigured required fields for each record type. You can also mark other fields as required by changing their properties under the Field Management section of the Admin screen.

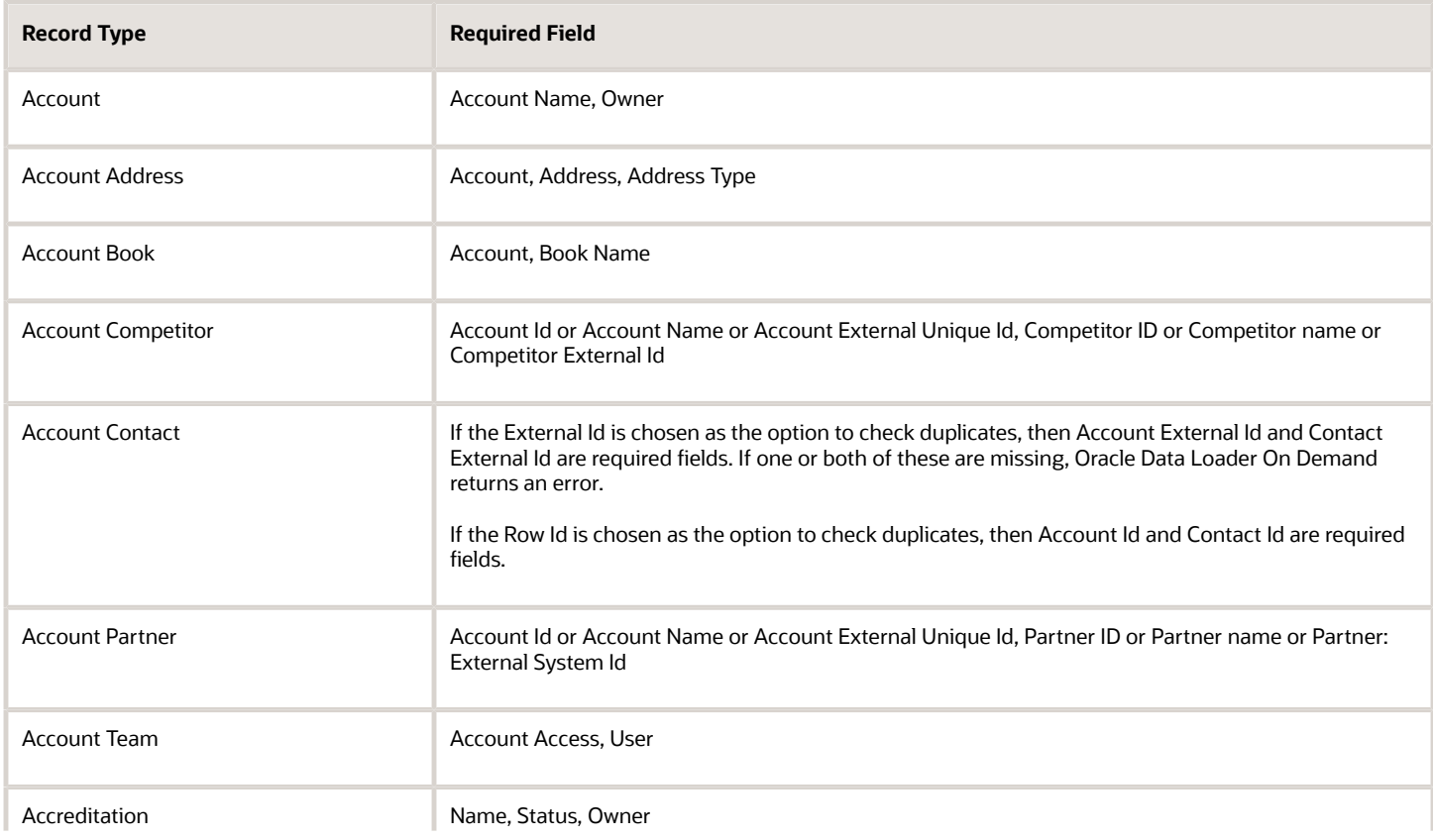

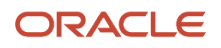

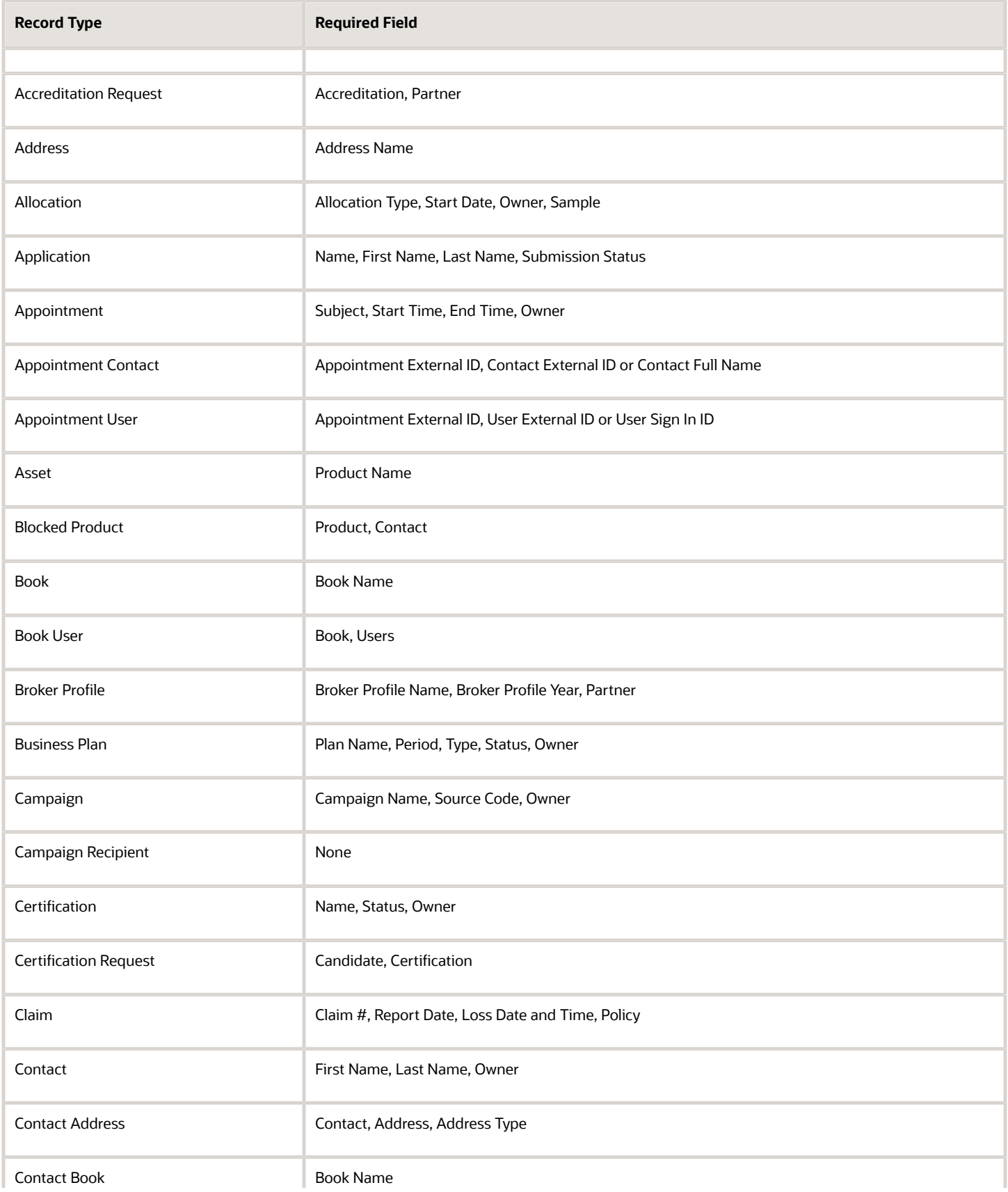

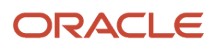

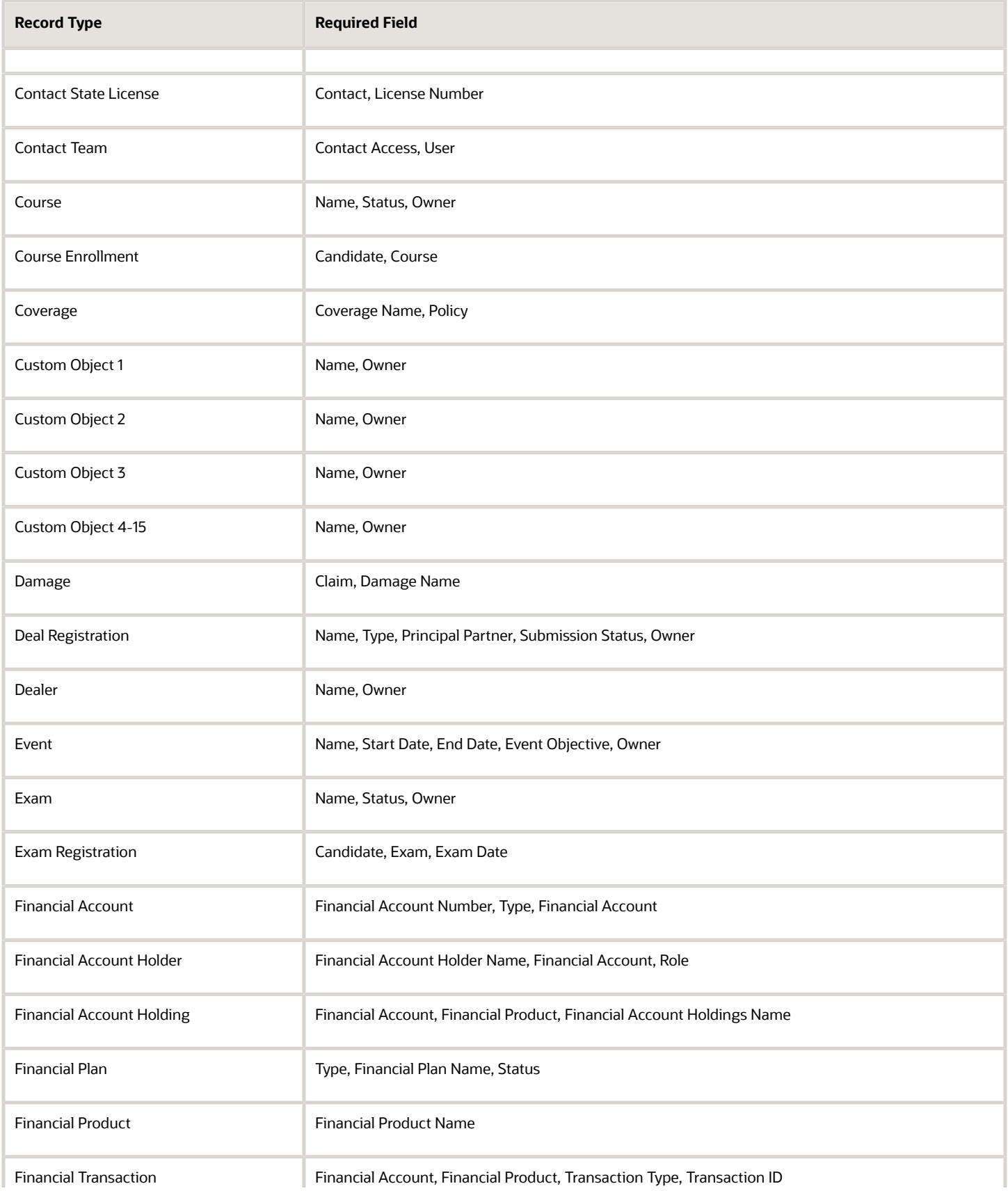

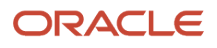

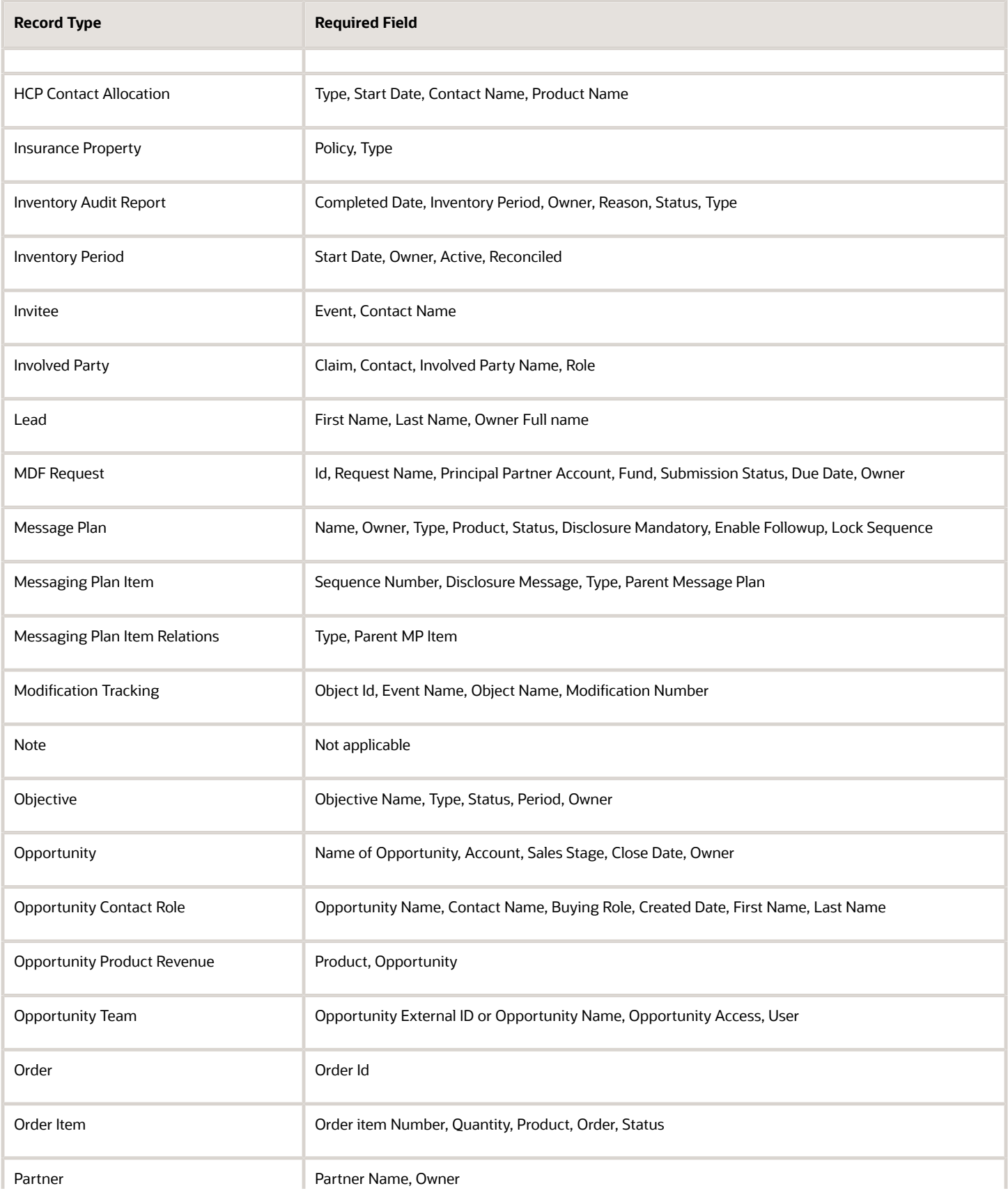

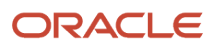

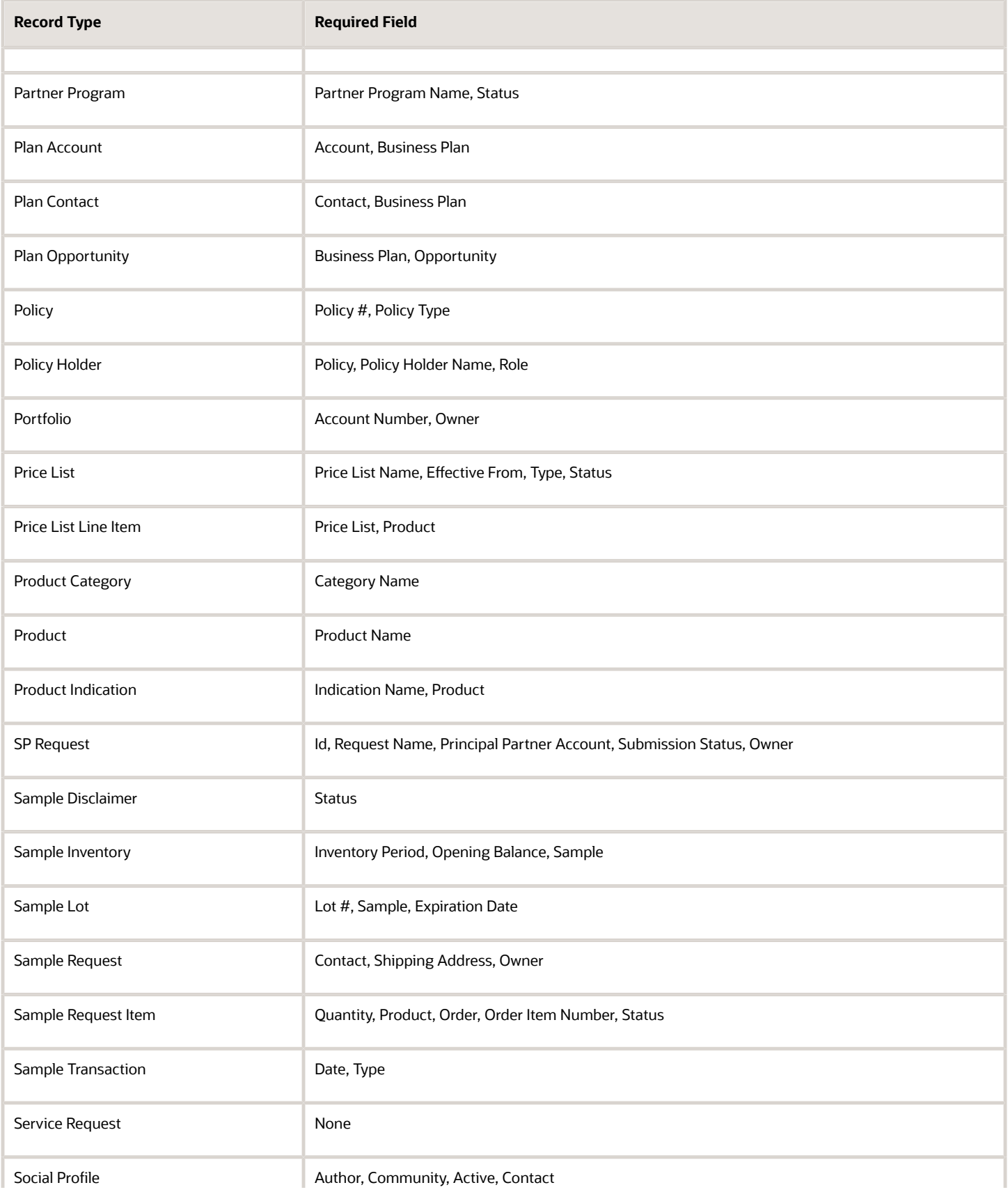

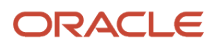

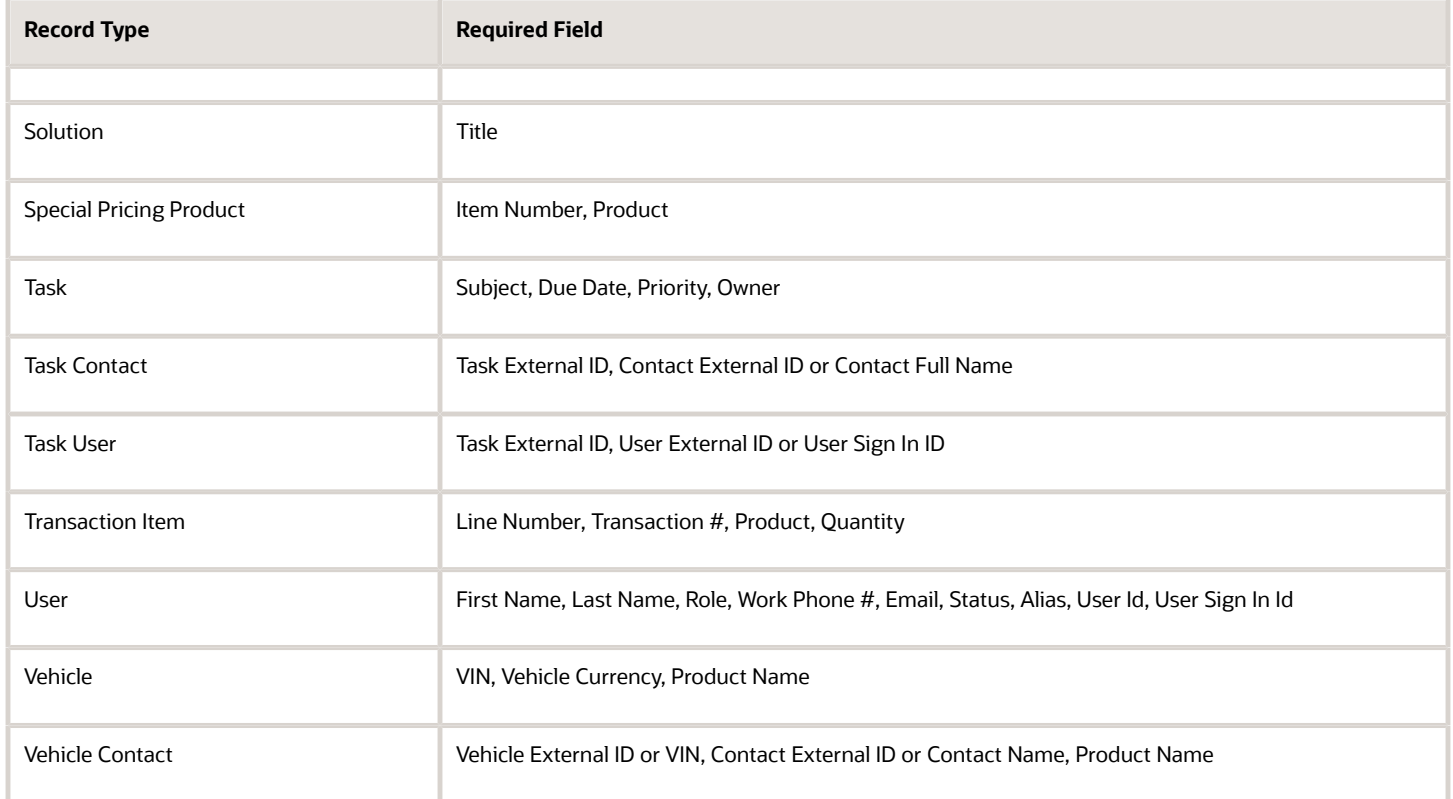

#### Null Values

Every record in the data file must have valid values for the required fields as listed in the previous table. Required fields cannot contain null values, nor can null values be loaded into any required field. Non-required fields can contain null values. In the case of updating records, null values in the import file can replace data in the database. For example, if an existing record has the value of 555-1234 for a contact's fax number, and if the data file has a null for that contact's fax number, then after the update the database contains a null for that contact's fax number.

#### <span id="page-35-0"></span>Use the Supported Date and Time Formats

Make sure your date and time formats conform to the formats in the following table.

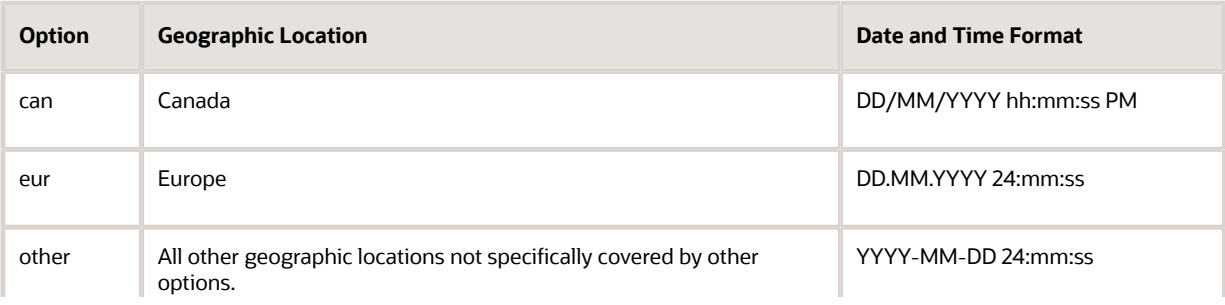

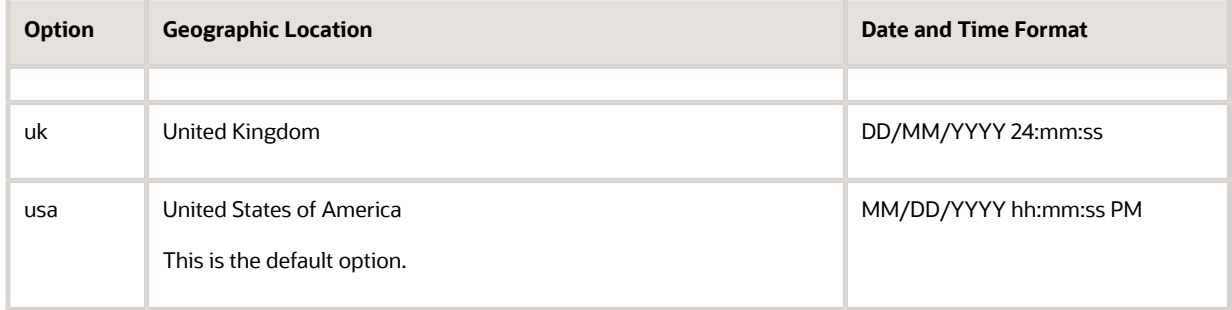

#### Use the Supported File Formats

The data files and map files must be formatted correctly:

- **Data file.** The data file must be a comma or semicolon-delimited text file. The default character set encoding is UTF-8. If you use a different character set encoding, then specify it using the -characterset property.
- Map file. The map file must use the same character set encoding as the data file and must be a commadelimited text file, with the following header:

**"Oracle CRM On Demand Field","Import File Field"**

#### Make Sure Data Files Are Correct

The following mistakes can make a data file unreadable:

- **Blank column header.** The first line of the data file must list the field names to process.
- **Mismatch between data file header and the map file. For each field listed in the data file header, there must** be an entry in the map file.
- Character set encoding. The data file and the map file must use the same character set encoding. The default character set encoding is UTF-8. If you use a different character set encoding, then specify it using the characterset property.
- **Missing field in a record.** The first line of the data file must list the field names (the file must have a header), which are also referenced by the map file. Make sure that every record in the data file has the same number of fields.
- Empty data file. Make sure there is data in the data file.
- **Invalid delimiter value.** The only supported delimiters are the comma (,) and the semicolon (;). Make sure the properties file specifies which delimiter you use.
- Required **Oracle CRM On Demand fields** must contain a value. Make sure required fields are specified in the data file. If required fields are blank, the fields are not mapped by Oracle Data Loader during the import process and if the required fields are not mapped, the import fails.
- **Associated records must exist.** Make sure any associated records specified in the data file exist in Oracle CRM On Demand prior to importing.
- **Picklist values must be an exact match.** Make sure picklist values are an exact match. Values are case sensitive. Leading or trailing blank characters are not allowed. Blank characters are not allowed at the end of the file.
- **Cascading picklist values must be correct.** Make sure cascading picklist values are correct.
- **Oracle CRM On Demand elds must be mapped only once.** Make sure you have not mapped an Oracle CRM On Demand field more than once.

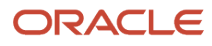

# **5 Troubleshooting Oracle Data Loader On Demand**

### Troubleshooting Oracle Data Loader On Demand

This chapter provides troubleshooting information for Oracle Data Loader On Demand. It includes the following topics:

- <span id="page-38-0"></span>• *Log Files for Oracle Data Loader On [Demand](#page-38-3)*
- <span id="page-38-3"></span><span id="page-38-1"></span>• *[Troubleshooting](#page-38-4) Oracle Data Loader On Demand*

#### Log Files for Oracle Data Loader On Demand

Oracle Data Loader On Demand creates a directory named manifiest while it is running. The files it places in that directory are temporary and are used only by Oracle Data Loader On Demand while the application is running. These files are not normally used for troubleshooting.

Two different log files are generated as part of your data load:

• **Client log file.** This file is specified as part of the command-line or the properties file, by specifying its path using the following parameter: -clientlogfiledir. The client log file captures error messages related to the client connecting to the server. No error messages are generated for processing of data. The amount of information in this log level can be controlled by the following parameter: -clientloglevel. The naming convention for the log file is a concatenation of the application name (OracleDataLoaderOnDemand) and a date timestamp, for example:

**OracleDataLoaderOnDemand\_20090928.154115.log**

<span id="page-38-4"></span><span id="page-38-2"></span>If you set -clientloglevel to all or detailed then the command-line parameters are copied to the log file. For a sample log file, see *[Sample](#page-45-1) Log File*.

**User log file.** This file is attached to the request record in Oracle CRM On Demand. It is a comma-separated value (CSV) text file and contains details about failed records. The user can open the log file in a text editor or a CSV editor. This file can be accessed during the processing of data loads by navigating to the detail page of the request record in Oracle CRM On Demand. You can control the amount of information in this log file by using the following parameter: - importloglevel.

### Troubleshooting Oracle Data Loader On Demand

The following table provides guidelines for helping you to resolve problems using Oracle Data Loader On Demand.

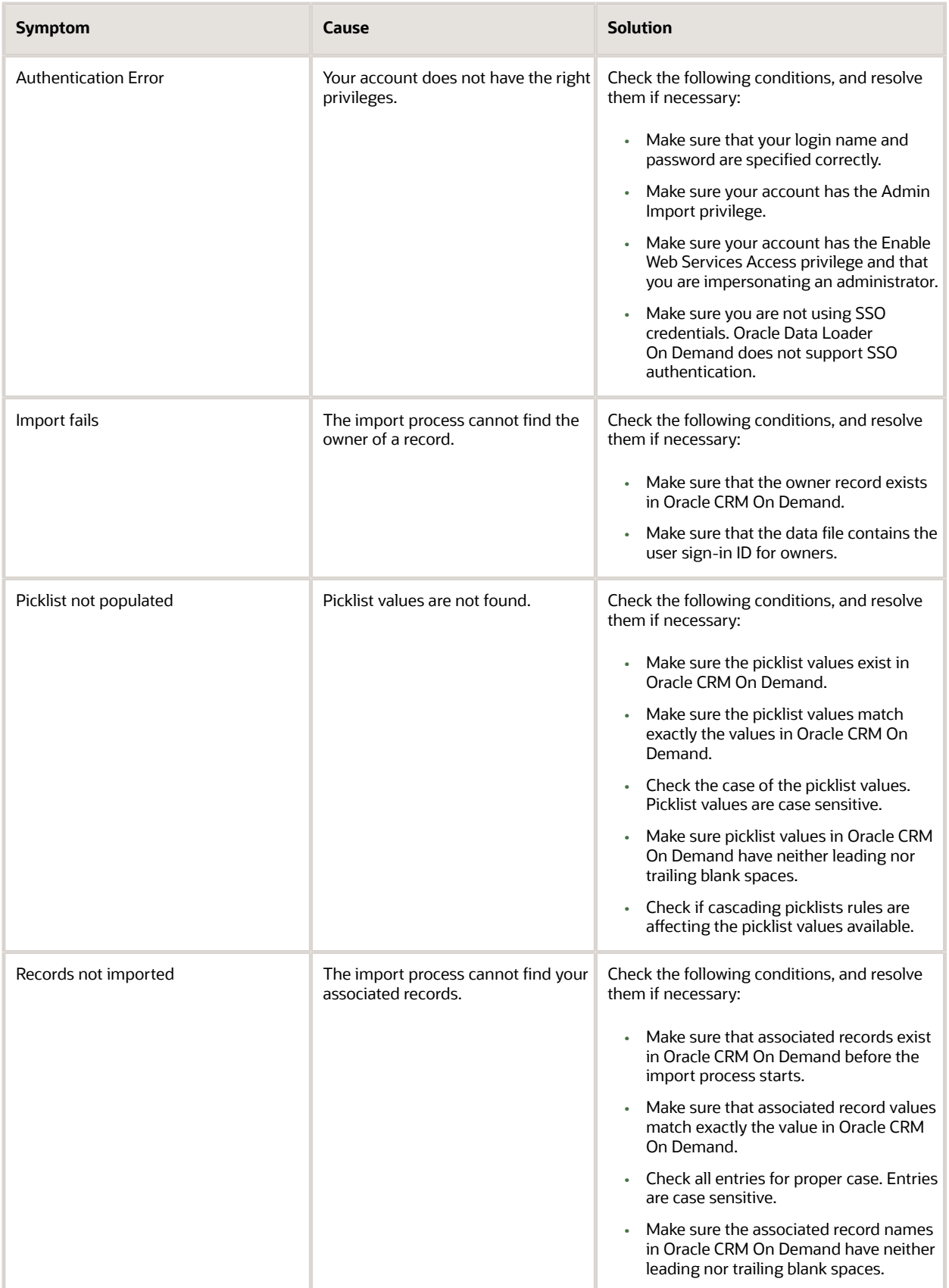

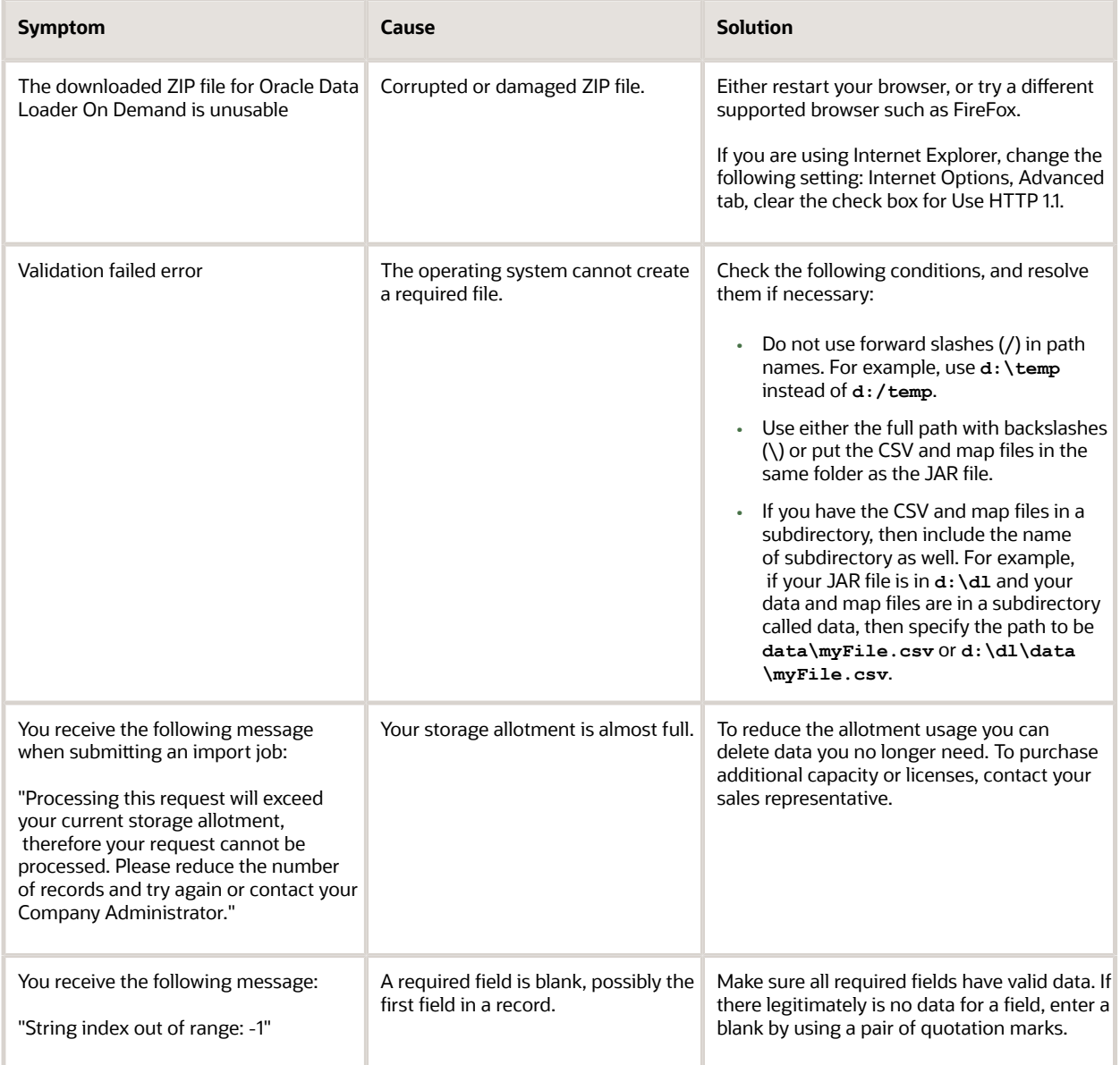

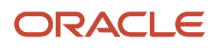

# **6 Sample Files**

### Sample Files

This appendix provides sample files that you can use as a basis for creating your own files. It includes the following topics:

- <span id="page-42-0"></span>• *[Sample](#page-42-2) Map File*
- *[Sample](#page-43-1) Data File*
- <span id="page-42-2"></span><span id="page-42-1"></span>• *[Sample](#page-45-1) Log File*

### Sample Map File

The following sample map file is for account objects:

```
"Oracle CRM On Demand Field","Import File Field"
"ZText_33","Owner_Full_Name"
"Indexed Boolean 0","IndexedBoolean0"
"Public Company","PublicCompany"
"Account Industry - Translation","Industry"
"ZText_32","Row_Id"
"Annual Revenues","Annual Revenues"
"Account Status","Status"
"Indexed Number 0","IndexedNumbr0"
"ZPhone_0","Custom_Phone_0"
"Indexed Long Text 0","IndexedLongText0"
"ZText_30","Primary_Contact"
"ZText_0","Custom_Text_Long_0"
"Bill To City","Bill City"
"Main Phone Number","Main Phone #"
"ZNum_20","Custom_Percent_0"
"ZNum_0","Custom_Number_0"
"ZDate_25","Custom_Date_0"
"Currency Code","Account Currency"
"ZText_1","Modified_by_Email_Address"
"Bill To Country","Bill Country"
"ZDate_0","Custom_DateTime_0"
"ZText_31","Indexed_Short_Text_1"
"Ship To Postal Code","Ship PostalCode"
"ZCur_0","Custom_Currency_0"
"External System Id","Unique External ID"
"Indexed Currency 0","IndexedCurrency0"
"ZMSPick_0","Custom_MultiSelect_Picklist_0"
"Indexed Pick 0","IndexedPick0"
"Ship To Street Address 2","Ship StreetAddress2"
"Type","Account Type"
"Ship To Country","Ship Country"
"Bill To Street Address","Bill StreetAddress"
"Number of Employees","Number of Employees"
"Home Page","Web Site"
"Ship To Street Address","Ship StreetAddress"
"Bill To Postal Code","Bill PostalCode"
"Source Code","Custom_Integer_0"
```
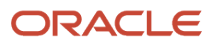

```
"Number of Physicians","NumberOfPhysicians"
"Main Fax Number","Main Fax #"
"ZText_34","Custom_Text_Short_0"
"Bill To Street Address 2","Bill treetAddress2"
"Priority","Priority"
"Location","Location"
"ZPick_0","Custom_Picklist_0"
"Description","Description"
"Region","Region"
"Name","Account Name"
"ZBool_0","Custom_Checkbox_0"
"Ship To City","Ship City"
```
### Sample Data File

The following sample comma-separated value (CSV) data file is for account objects:

```
Account Name,Location,Main Phone #,Main Fax #,Web Site,Account Currency,Account 
Type,Priority,Industry,Public Company,Region,Annual Revenues,Number of 
Employees,Primary_Contact,Description,Billing Address,Shipping Address,Indexed 
Short Text 1,Indexed Long Text,Indexed Picklist 1,Custom Checkbox 0,Custom Currency 
0,Custom Date 0,Custom Date/Time 0,Custom Integer 0,Custom Multi-Select Picklist 
0,Custom Number 0,Custom Percent 0,Custom Phone 0,Custom Picklist 0,Custom Text 
(Long) 0,Custom Text (Short) 0,# Physicians,Indexed Checkbox,Indexed 
Currency,Indexed Number,Modified by Email Address,Owner_Full_Name,Row Id,Status
Accnt_1000001,Toronto,416-123-4567,905-123-4567,http://
crmondemand.com,USD,Customer,Medium,Energy,Y,East,"10,000.00",100,Mass,description
,123 Ontario St,123 Ontario St,Short Text,Long Text,High,Y,100,11/14/08,5/30/08 
12:00,1,"High,Low",1,1,416-555-1234,High,C Long Text,C Short 
Text,10,Y,150,111,first.last@company.com,company/user_sign_in,AAA_21000001,Active
```
**Accnt\_1000002,Toronto,416-123-4568,905-123-4568,http:// crmondemand.com,USD,Customer,Medium,Energy,Y,East,"10,000.00",100,Mass,description ,123 Ontario St,123 Ontario St,Short Text,Long Text,High,Y,100,11/14/08,5/30/08 12:00,1,"High,Low",1,1,416-555-1235,High,C Long Text,C Short Text,10,Y,150,111,first.last@company.com,company/user\_sign\_in,AAA\_21000002,Active**

**Accnt\_1000003,Toronto,416-123-4569,905-123-4569,http:// crmondemand.com,USD,Customer,Medium,Energy,Y,East,"10,000.00",100,Mass,description ,123 Ontario St,123 Ontario St,Short Text,Long Text,High,Y,100,11/14/08,5/30/08 12:00,1,"High,Low",1,1,416-555-1236,High,C Long Text,C Short Text,10,Y,150,111,first.last@company.com,company/user\_sign\_in,AAA\_21000003,Active**

**Accnt\_1000004,Toronto,416-123-4570,905-123-4570,http:// crmondemand.com,USD,Customer,Medium,Energy,Y,East,"10,000.00",100,Mass,description ,123 Ontario St,123 Ontario St,Short Text,Long Text,High,Y,100,11/14/08,5/30/08 12:00,1,"High,Low",1,1,416-555-1237,High,C Long Text,C Short Text,10,Y,150,111,first.last@company.com,company/user\_sign\_in,AAA\_21000004,Active**

**Accnt\_1000005,Toronto,416-123-4571,905-123-4571,http:// crmondemand.com,USD,Customer,Medium,Energy,Y,East,"10,000.00",100,Mass,description ,123 Ontario St,123 Ontario St,Short Text,Long Text,High,Y,100,11/14/08,5/30/08 12:00,1,"High,Low",1,1,416-555-1238,High,C Long Text,C Short Text,10,Y,150,111,first.last@company.com,company/user\_sign\_in,AAA\_21000005,Active**

**Accnt\_1000006,Toronto,416-123-4572,905-123-4572,http:// crmondemand.com,USD,Customer,Medium,Energy,Y,East,"10,000.00",100,Mass,description ,123 Ontario St,123 Ontario St,Short Text,Long Text,High,Y,100,11/14/08,5/30/08 12:00,1,"High,Low",1,1,416-555-1239,High,C Long Text,C Short Text,10,Y,150,111,first.last@company.com,company/user\_sign\_in,AAA\_21000006,Active**

**Accnt\_1000007,Toronto,416-123-4573,905-123-4573,http:// crmondemand.com,USD,Customer,Medium,Energy,Y,East,"10,000.00",100,Mass,description ,123 Ontario St,123 Ontario St,Short Text,Long Text,High,Y,100,11/14/08,5/30/08 12:00,1,"High,Low",1,1,416-555-1240,High,C Long Text,C Short Text,10,Y,150,111,first.last@company.com,company/user\_sign\_in,AAA\_21000007,Active Accnt\_1000008,Toronto,416-123-4574,905-123-4574,http:// crmondemand.com,USD,Customer,Medium,Energy,Y,East,"10,000.00",100,Mass,description ,123 Ontario St,123 Ontario St,Short Text,Long Text,High,Y,100,11/14/08,5/30/08 12:00,1,"High,Low",1,1,416-555-1241,High,C Long Text,C Short Text,10,Y,150,111,first.last@company.com,company/user\_sign\_in,AAA\_21000008,Active Accnt\_1000009,Toronto,416-123-4575,905-123-4575,http:// crmondemand.com,USD,Customer,Medium,Energy,Y,East,"10,000.00",100,Mass,description ,123 Ontario St,123 Ontario St,Short Text,Long Text,High,Y,100,11/14/08,5/30/08 12:00,1,"High,Low",1,1,416-555-1242,High,C Long Text,C Short Text,10,Y,150,111,first.last@company.com,company/user\_sign\_in,AAA\_21000009,Active Accnt\_1000010,Toronto,416-123-4576,905-123-4576,http:// crmondemand.com,USD,Customer,Medium,Energy,Y,East,"10,000.00",100,Mass,description ,123 Ontario St,123 Ontario St,Short Text,Long Text,High,Y,100,11/14/08,5/30/08 12:00,1,"High,Low",1,1,416-555-1243,High,C Long Text,C Short Text,10,Y,150,111,first.last@company.com,company/user\_sign\_in,AAA\_21000010,Active Accnt\_1000011,Toronto,416-123-4577,905-123-4577,http:// crmondemand.com,USD,Customer,Medium,Energy,Y,East,"10,000.00",100,Mass,description ,123 Ontario St,123 Ontario St,Short Text,Long Text,High,Y,100,11/14/08,5/30/08 12:00,1,"High,Low",1,1,416-555-1244,High,C Long Text,C Short Text,10,Y,150,111,first.last@company.com,company/user\_sign\_in,AAA\_21000011,Active Accnt\_1000012,Toronto,416-123-4578,905-123-4578,http:// crmondemand.com,USD,Customer,Medium,Energy,Y,East,"10,000.00",100,Mass,description ,123 Ontario St,123 Ontario St,Short Text,Long Text,High,Y,100,11/14/08,5/30/08 12:00,1,"High,Low",1,1,416-555-1245,High,C Long Text,C Short Text,10,Y,150,111,first.last@company.com,company/user\_sign\_in,AAA\_21000012,Active Accnt\_1000013,Toronto,416-123-4579,905-123-4579,http:// crmondemand.com,USD,Customer,Medium,Energy,Y,East,"10,000.00",100,Mass,description ,123 Ontario St,123 Ontario St,Short Text,Long Text,High,Y,100,11/14/08,5/30/08 12:00,1,"High,Low",1,1,416-555-1246,High,C Long Text,C Short Text,10,Y,150,111,first.last@company.com,company/user\_sign\_in,AAA\_21000013,Active Accnt\_1000014,Toronto,416-123-4580,905-123-4580,http:// crmondemand.com,USD,Customer,Medium,Energy,Y,East,"10,000.00",100,Mass,description ,123 Ontario St,123 Ontario St,Short Text,Long Text,High,Y,100,11/14/08,5/30/08 12:00,1,"High,Low",1,1,416-555-1247,High,C Long Text,C Short Text,10,Y,150,111,first.last@company.com,company/user\_sign\_in,AAA\_21000014,Active Accnt\_1000015,Toronto,416-123-4581,905-123-4581,http:// crmondemand.com,USD,Customer,Medium,Energy,Y,East,"10,000.00",100,Mass,description ,123 Ontario St,123 Ontario St,Short Text,Long Text,High,Y,100,11/14/08,5/30/08 12:00,1,"High,Low",1,1,416-555-1248,High,C Long Text,C Short Text,10,Y,150,111,first.last@company.com,company/user\_sign\_in,AAA\_21000015,Active Accnt\_1000016,Toronto,416-123-4582,905-123-4582,http:// crmondemand.com,USD,Customer,Medium,Energy,Y,East,"10,000.00",100,Mass,description ,123 Ontario St,123 Ontario St,Short Text,Long Text,High,Y,100,11/14/08,5/30/08 12:00,1,"High,Low",1,1,416-555-1249,High,C Long Text,C Short Text,10,Y,150,111,first.last@company.com,company/user\_sign\_in,AAA\_21000016,Active**

**Accnt\_1000017,Toronto,416-123-4583,905-123-4583,http:// crmondemand.com,USD,Customer,Medium,Energy,Y,East,"10,000.00",100,Mass,description ,123 Ontario St,123 Ontario St,Short Text,Long Text,High,Y,100,11/14/08,5/30/08 12:00,1,"High,Low",1,1,416-555-1250,High,C Long Text,C Short Text,10,Y,150,111,first.last@company.com,company/user\_sign\_in,AAA\_21000017,Active**

```
Accnt_1000018,Toronto,416-123-4584,905-123-4584,http://
crmondemand.com,USD,Customer,Medium,Energy,Y,East,"10,000.00",100,Mass,description
,123 Ontario St,123 Ontario St,Short Text,Long Text,High,Y,100,11/14/08,5/30/08 
12:00,1,"High,Low",1,1,416-555-1251,High,C Long Text,C Short 
Text,10,Y,150,111,first.last@company.com,company/user_sign_in,AAA_21000018,Active
Accnt_1000019,Toronto,416-123-4585,905-123-4585,http://
crmondemand.com,USD,Customer,Medium,Energy,Y,East,"10,000.00",100,Mass,description
,123 Ontario St,123 Ontario St,Short Text,Long Text,High,Y,100,11/14/08,5/30/08 
12:00,1,"High,Low",1,1,416-555-1252,High,C Long Text,C Short 
Text,10,Y,150,111,first.last@company.com,company/user_sign_in,AAA_21000019,Active
Accnt_1000020,Toronto,416-123-4586,905-123-4586,http://
crmondemand.com,USD,Customer,Medium,Energy,Y,East,"10,000.00",100,Mass,description
,123 Ontario St,123 Ontario St,Short Text,Long Text,High,Y,100,11/14/08,5/30/08 
12:00,1,"High,Low",1,1,416-555-1253,High,C Long Text,C Short
```
<span id="page-45-1"></span><span id="page-45-0"></span>**Text,10,Y,150,111,first.last@company.com,company/user\_sign\_in,AAA\_21000020,Active**

#### Sample Log File

The following sample log file was created with the clientloglevel parameter set to detailed:

**[2010-04-24 07:51:54,393] DEBUG - [main] BulkOpsClient.main(): Execution begin.**

```
[2010-04-24 07:51:54,393] DEBUG - [main] BulkOpsClient.main(): List of all 
configurations loaded: {numofthreads=1, impstatchkinterval=30, maxloginattempts=1, 
manifestfiledir=.\Manifest\, sessionkeepchkinterval=300, routingurl=https://
sso.crmondemand.com, hosturl=http://sdchs20n263.us.oracle.com, testmode=debug, 
maxthreadfailure=1, logintimeoutms=180000, csvblocksize=1000, maxsoapsize=10240}
[2010-04-24 07:51:54,393] DEBUG - [main] BulkOpsClient.main(): List of all options 
loaded: {password=*********, clientloglevel=detailed, waitforcompletion=False, 
datetimeformat=usa, importloglevel=errors, datafilepath=.\\data\\account1.csv, 
operation=insert, help=False, mapfilepath=.\\data\\account1.map, 
clientlogfiledir=., recordtype=account, duplicatecheckoption=externalid, 
username=oracle/oracle, csvdelimiter=,}
[2010-04-24 07:51:54,393] INFO - [main] Attempting to log in...
[2010-04-24 07:51:55,081] INFO - [main] Successfully logged in as: wchung/eric
[2010-04-24 07:51:55,081] DEBUG - [main] BulkOpsClient.doImport(): Execution begin.
[2010-04-24 07:51:55,081] INFO - [main] Validating Oracle Data Loader On Demand 
Import request...
[2010-04-24 07:51:55,081] DEBUG - [main] FieldMappingManager.parseMappings(): 
Execution begin.
[2010-04-24 07:51:55,097] DEBUG - [main] FieldMappingManager.parseMappings(): 
Execution complete.
[2010-04-24 07:51:55,331] DEBUG - [Thread-1] ODWSSessionKeeperThread.Run(): 
Submitting BulkOpImportGetRequestDetail WS call
[2010-04-24 07:51:55,331] INFO - [main] A SOAP request was sent to the server to 
create the import request.
```
**[2010-04-24 07:51:55,862] DEBUG - [Thread-1] SOAPImpRequestManager.sendImportGetRequestDetail(): SOAP request sent successfully** 

#### ORACLE

**and a response was received**

**[2010-04-24 07:51:55,862] DEBUG - [Thread-1] ODWSSessionKeeperThread.Run(): BulkOpImportGetRequestDetail WS call finished**

**[2010-04-24 07:51:55,862] DEBUG - [Thread-1] ODWSSessionKeeperThread.Run(): SOAP response status code=OK**

**[2010-04-24 07:51:55,862] DEBUG - [Thread-1] ODWSSessionKeeperThread.Run(): Going to sleep for 300 seconds.**

**[2010-04-24 07:51:55,862] DEBUG - [main] SOAPImpRequestManager.handleSoapFaultException(): Handling SoapFaultException.**

**[2010-04-24 07:51:55,862] DEBUG - [main] There was an error sending the SOAP request to web service: SBL-ODU-01005**

**[2010-04-24 07:51:55,862] DEBUG - [main] BulkOpsClient.sendValidationRequest(): Experienced SOAP Request Rate Limit error while sending the validation request. Will try to send again in 1 sec.**

**[2010-04-24 07:51:56,862] INFO - [main] A SOAP request was sent to the server to create the import request.**

**[2010-04-24 07:52:01,268] INFO - [main] A response to the SOAP request sent to create the import request on the server has been received.**

**[2010-04-24 07:52:01,268] DEBUG - [main] SOAPImpRequestManager.sendImportCreateRequest(): SOAP request sent successfully and a response was received**

**[2010-04-24 07:52:01,268] INFO - [main] Oracle Data Loader On Demand Import validation PASSED.**

**[2010-04-24 07:52:01,268] DEBUG - [main] BulkOpsClient.sendValidationRequest(): Execution complete.**

**[2010-04-24 07:52:01,268] DEBUG - [main] BulkOpsClient.submitImportRequest(): Execution begin.**

**[2010-04-24 07:52:01,268] DEBUG - [main] BulkOpsClient.submitImportRequest(): Sending CSV Data Segments.**

**[2010-04-24 07:52:01,268] DEBUG - [main] CSVDataSender.CSVDataSender(): CSVDataSender will use 1 threads.**

**[2010-04-24 07:52:01,268] INFO - [main] Submitting Oracle Data Loader On Demand Import request with the following Request Id: 1QA2-Q5NU1...**

**[2010-04-24 07:52:01,268] DEBUG - [main] CSVDataSender.sendCSVData(): Creating thread 0**

**[2010-04-24 07:52:01,284] INFO - [main] Import Request Submission Status: Started**

**[2010-04-24 07:52:01,284] DEBUG - [main] CSVDataSender.sendCSVData(): Starting thread 0**

**[2010-04-24 07:52:01,284] DEBUG - [main] CSVDataSender.sendCSVData(): There are pending requests. Going to sleep.**

**[2010-04-24 07:52:01,284] DEBUG - [Thread-3] CSVDataSenderThread.run(): Thread 0 submitting CSV Data Segment: 1 of 1**

**[2010-04-24 07:52:02,487] INFO - [Thread-3] A response to the import data SOAP request sent to the server has been received.**

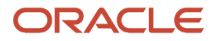

**[2010-04-24 07:52:02,487] DEBUG - [Thread-3] SOAPImpRequestManager.sendImportDataRequest(): SOAP request sent successfully and a response was received [2010-04-24 07:52:02,487] INFO - [Thread-3] A SOAP request containing import data was sent to the server: 1 of 1 [2010-04-24 07:52:02,487] DEBUG - [Thread-3] CSVDataSenderThread.run(): There is no more pending request to be picked up by Thread 0. [2010-04-24 07:52:02,487] DEBUG - [Thread-3] CSVDataSenderThread.run(): Thread 0 terminating now. [2010-04-24 07:52:06,284] INFO - [main] Import Request Submission Status: 100.00% [2010-04-24 07:52:07,284] INFO - [main] Oracle Data Loader On Demand Import submission completed succesfully. [2010-04-24 07:52:07,284] DEBUG - [main] BulkOpsClient.submitImportRequest(): Execution complete. [2010-04-24 07:52:07,300] DEBUG - [main] BulkOpsClient.doImport(): Execution complete. [2010-04-24 07:52:07,300] INFO - [main] Attempting to log out... [2010-04-24 07:52:09,487] INFO - [main] oracle/oracle is now logged out. [2010-04-24 07:52:09,487] DEBUG - [Thread-1] ODWSSessionKeeperThread.Run(): Interrupted. [2010-04-24 07:52:09,487] DEBUG - [main] BulkOpsClient.main(): Execution complete.**